# **PERANGKAT LUNAK AUGMENTED REALITY VISUALISASI 3D KAMPUS IIB DARMAJAYA MENGGUNAKAN METODE MARKER BASED TRACKING (Studi Kasus Kampus IIB Darmajaya)**

# **SKRIPSI**

Diajukan Sebagai Salah Satu Syarat Untuk Mencapai Gelar SARJANA KOMPUTER Pada Jurusan Teknik Informatika Insitut Informatika Dan Bisnis Darmajaya

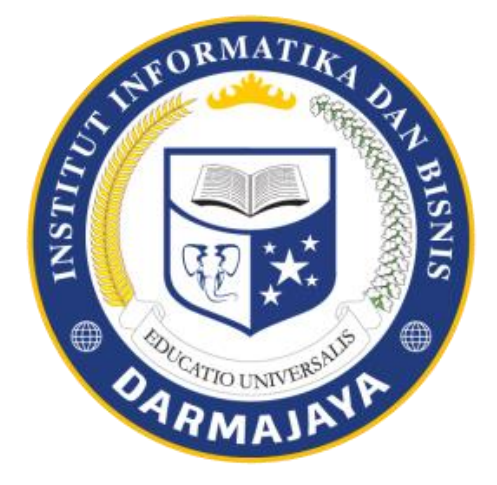

**Disusun Oleh :**

**IVAN PRATAMA PUTRA NPM. 1711010079**

# **PROGRAM STUDI TEKNIK INFORMATIKA FAKULTAS ILMU KOMPUTER INSTITUT INFORMATIKA DAN BISNIS DARMAJAYA 2022**

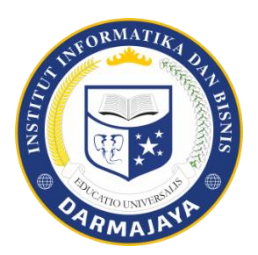

# **PERNYATAAN**

<span id="page-1-0"></span>Saya yang bertanda tangan dibawah ini :

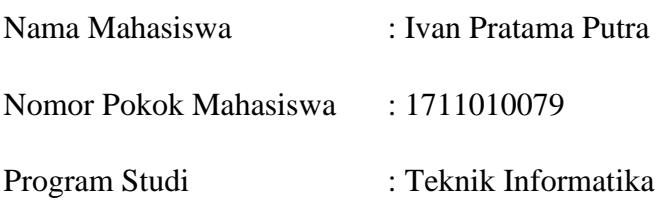

Dengan ini menyatakan bahwa skripsi ini adalah hasil karya saya sendiri. Tidak terdapat karya yang pernah diajukan untuk memperoleh gelar kesarjanaan di suatu perguruan tinggi atau karya yang pernah di terbitkan oleh orang lain kecuali yang berlampir dalam daftar Pustaka. Karya ini milik saya dan pertanggung jawaban sepenuhnya berada di tangan saya.

Bandar Lampung, 10 September 2021

**Ivan Pratama Putra NPM. 1711010079**

# **HALAMAN PERSETUJUAN**

<span id="page-2-0"></span>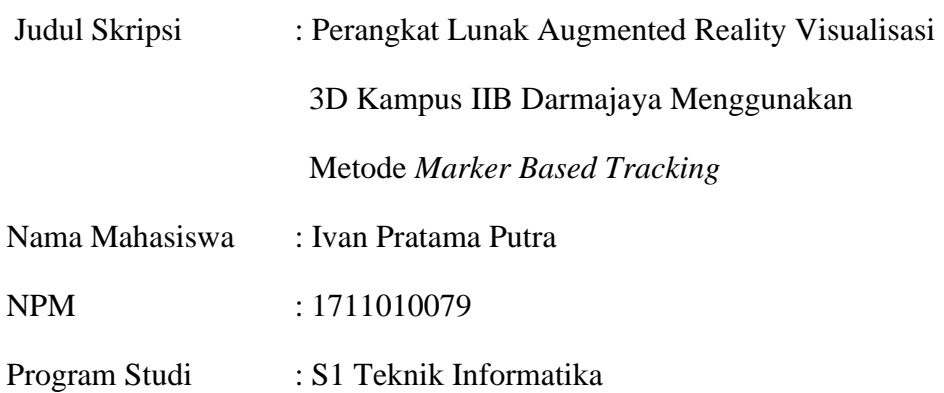

Disetujui oleh:

Pembimbing Ketua Program Studi

**NIK. 00130100 NIK. 01190305**

**Nisar Zaidal S.Kom., M.T Dr. Chairani, S.Kom., M.Eng**

# **HALAMAN PENGESAHAN**

<span id="page-3-0"></span>Telah diuji dan dipertahankan di depan tim penguji Skripsi jurusan Teknik Informatika, Institut Informatika & Bisnis Darmajaya Bandar Lampung dan dinyatakan diterima untuk memenuhi syarat guna memperoleh gelar Sarjana Ilmu Komputer.

# **Mengesahkan :**

1. Tim Penguji

Tanda Tangan

\_\_\_\_\_\_\_\_\_\_\_\_\_

\_\_\_\_\_\_\_\_\_\_\_\_\_

Penguji 1 : Septilia Afrida, S.Kom., M.T.I

Penguji 2 : Hariyanto Wibowo, S.Kom., M.T.I

2. Dekan Fakultas Ilmu Komputer

**Dr. Sutedi S.Kom., M.T.I NIK. 0060030**

Tanggal Lulus Ujian Skripsi : 10 September 2021

### **PERSEMBAHAN**

<span id="page-4-0"></span>Teriring do'a dan rasa syukur kepada Allah SWT. Atas segala limpahan nikmat dan Hidayah-Nya menggiringi setiap Langkah. Dan untuk orang-orang sekitar yang selalu memberikan dukungan dan memotivasi. Oleh karena ibu dengan ketulusan hati dan penuh kasih sayang ku persembahkan karya ini kepada :

- 1. Allah SWT Alhamdulillah, atas segala nikmat, rahmat dan kesehatan yang senantiasa engkau berikan.
- 2. Kedua Orang tuaku yang sangat aku cintai Bpk. Fartigo Faridan dan Ibu Yanti Agustin yang telah berkorban dengan segenap jiwa dan raga, mencurahkan segala cinta serta senantiasa berdoa demi keberhasilanku.
- 3. Bapak Nisar Zaidal, M.T yang telah meluangkan waktunya untuk menuntun penulis serta memberikan koreksi dan saran sampai tugas akhir selesai.
- 4. Ibu Septilia Afrida, S.Kom., M.T.I dan Bapak Hariyanto Wibowo, S.Kom., M.T.I
- 5. Seluruh Dosen IIB Darmajaya, terutama dosen jurusan Teknik Informatika IIB Darmajaya.
- 6. Sahabat sahabatku yang selalu memberikan motivasi, saran, dan semangat agar tidak menyerah, Andi Setiawan, Syahnanda Varell, Hendra Halim, Sigit Apriansyah, Triabdi Aprililianto, Yuda Pratama, Bram dan tidak dapat disebut satu persatu, dan terakhir teruntuk tersayang Destry Selviani yang telah mendukung dan memotivasi dalam meraih gelar sarjana
- 7. Almamaterku tercinta perguruan tinggi IIB DARMAJAYA Bandar Lampung.

# **RIWAYAT HIDUP**

### <span id="page-5-0"></span>1) Identitas Penulis:

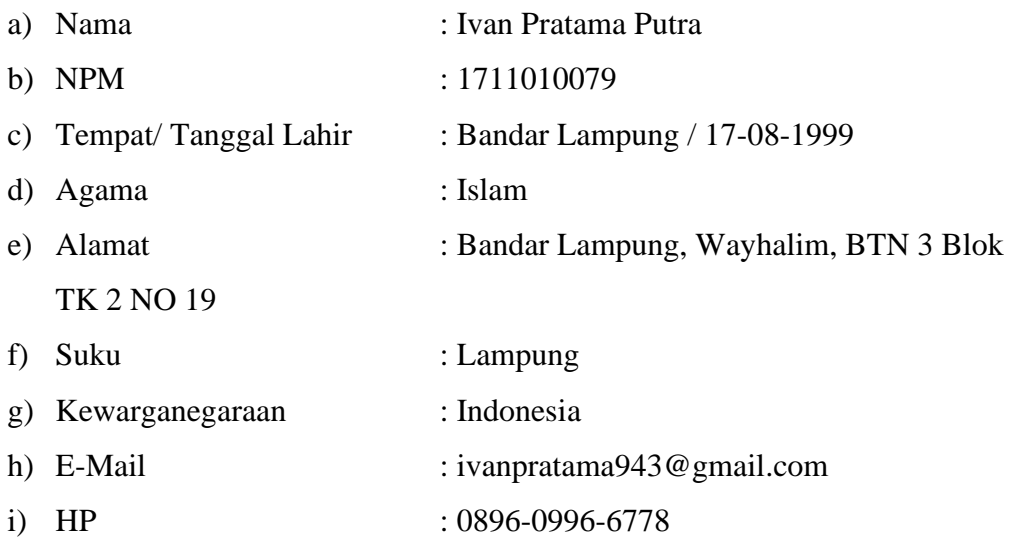

### 2) Riwayat Pendidikan

- a) Pendidikan Sekolah Dasar (SD) SDN 1 CAMPANG RAYA
- b) Sekolah Menengah Pertama (SMP) SMP N 31 BANDAR LAMPUNG
- c) Sekolah Menengah Atas (SMA) SMKN 1 BANDAR LAMPUNG
- d) Pada tahun 2017 Penulis Diterima di IIB Darmajaya Jurusan S1 Teknik Informatika.

Bandar Lampung,

# **Ivan Pratama Putra NPM. 1711010079**

<span id="page-6-0"></span>**MOTTO**

**"Terbentur Lalu Terbentuk"**

### **ABSTRAK**

# <span id="page-7-0"></span>**PERANGKAT LUNAK AUGMENTED REALITY VISUALISASI 3D KAMPUS IIB DARMAJAYA MENGGUNAKAN METODE MARKER BASED TRACKING (Studi Kasus Kampus IIB Darmajaya)**

# **Oleh**

**Ivan Pratama Putra** Bandar Lampung, Telp.089609966778 Teknik Informatika, Institut Informatika dan Bisnis Darmajaya, Bandar Lampung, e-mail: [ivanpratama943@gmail.com](mailto:ivanpratama943@gmail.com)

Kurang nya keinteraktifan visual pemaparan informasi dalam dunia brosur untuk pemasaran sebuah produk yang ingin dijual. Sehingga dengan meningkatkan keinteraktifan visual dalam brosur dapat meningkatkan minat pembaca dan juga dapat menjadikan brosur lebih menarik. Brosur sebagai paper cetak tak hanya untuk dibaca saja tapi juga bisa berinterkasi langsung dengan pembacanya secara visual.

Metode yang digunakan untuk penelitian ini adalah metode *Marker Based Tracking*. Dengan Metode *Marker Based Tracking* ini ke interaktifan brosur secara visual 3D dapat terwujud. Dalam pengembangan sistem perangkat lunak pada penelitian ini menggunakan pengembangan sistem *Multimedia Development Life Cycle* (MDLC). Tahapan terdiri *concept, design, material collecting, assembly, testing, Distribtion.*

Hasil dari penelitian ini adalah perangkat lunak *augmented reality* visualisasi 3D Kampus IIB Darmajaya menggunakan metode *marker based tracking*, dengan perangkat lunak ini brosur cetak menjadi lebih interaktif secara 3D dan juga brosur lebih menarik dan unik dalam pemaparan informasi nya.

**Kata Kunci :** *Augemented Reality*, Multimedia, Brosur

### **ABSTRACT**

# <span id="page-8-0"></span>**AUGMENTED REALITY SOFTWARE 3D CAMPUS IIB DARMAJAYA VISUALIZATION USING MARKER-BASED TRACKING METHOD**

**(Case Study IIB Darmajaya)** 

### **By**

#### **Ivan Pratama Putra**

Bandar Lampung, Telp.089609966778 Teknik Informatika, Institut Informatika dan Bisnis Darmajaya, Bandar Lampung, e-mail: [ivanpratama943@gmail.com](mailto:ivanpratama943@gmail.com)

Many brochures show less visual interactivity to promote products we want to sell. Thus, we need to increase it to attract reader interest and communicate the messages we want to deliver to the customers. The method used to build this interactive 3D visual brochure was Marker Based Tracking method. Moreover, we used the Multimedia Development Life Cycle (MDLC) which consists of concept, design, collecting material, assembly, testing, and distribution to develop the software. The result was an augmented reality software for 3D visualization IIB Darmajaya Campus using the marker-based tracking method, hence the brochures become more interactive, interesting, and unique to present the necessary information.

**Keywords**: Augmented Reality, Multimedia, Brochures

# **PRAKATA**

<span id="page-9-0"></span>Puji syukur kehadirat Allah SWT atas limpahan rahmat, taufik, dan hidayah-Nya sehingga penyusunan skripsi dapat diselesaikan dengan lancar dan baik serta selesai pada waktunya. Penulis mengangkat judul " Perangkat Lunak Augmented Reality Visualisasi 3D Kampus IIB Darmajaya Menggunakan Metode Marker Based Tracking ". Laporan skripsi disusun sebagai salah satu kegiatan wajib dan persyaratan mencapai derajat Sarjana pada Jurusan Teknik Informatika, IIB Darmajaya.

Dalam penyusunan skripsi, penulis menerima banyak bantuan dan masukan dari berbagai pihak, baik bantuan yang bersifat moril maupun materiil. Oleh karena itu, pada kesempatan ini penulis mengucapkan terima kasih kepada :

- 1. Bapak Ir. Firmansyah YA, MBA., M.Sc, selaku rektor IIB Darmajaya serta segenap jajarannya.
- 2. Ibu Dr. Chairani,S.Kom., M.Eng, selaku Ketua Jurusan Teknik Informatika yang telah memberikan kemudahan-kemudahan baik berupa moril maupun materil selama mengikuti perkuliahan di IIB Darmajaya.
- 3. Bapak Nisar S.Kom., M.T, selaku Dosen Pembimbing skripsi yang telah memberi masukan dan saran yang sangat membantu untuk menyelesaikan skripsi.
- 4. Para dosen penguji yang telah memberikan masukan untuk perbaikan skripsi.
- 5. Kedua orang tua, ayah dan ibu yang telah memberikan dukungan, semangat, kasih sayang, dan pengorbanan kepada penulis yang tak terhitung dan ternilai jumlahnya.
- 6. Keluarga besar penulis kakek, nenek, ibu, ayah, adik, saudara dan

lainnya yang tidak bisa disebutkan satu-satu.

- 7. Seluruh teman-teman Teknik Informatika dan seluruh angkatan khususnya angkatan 2017. Terima kasih atas kerjasama, kekompakan dan kebersamaannya.
- 8. Seluruh pihak yang tidak dapat penulis sebutkan satu per satu, yang telah membantu penulis dalam menyelesaikan studi sarjana ini.

Semoga dengan terselesaikannya skripsi dapat memberikan manfaat bagi penulis khususnya dan para pembaca pada umumnya. Penulis menyadari bahwa penulisan masih jauh dari kesempurnaan, mengingat terbatasnya pengetahuan dan kemampuan penulis. Oleh karenanya penulis memohon maaf dan selalu terbuka untuk menerima kritik dan saran dari pembaca.

Bandar Lampung,10 September 2021

**Ivan Pratama Putra NPM. 1711010079**

# **DAFTAR ISI**

<span id="page-11-0"></span>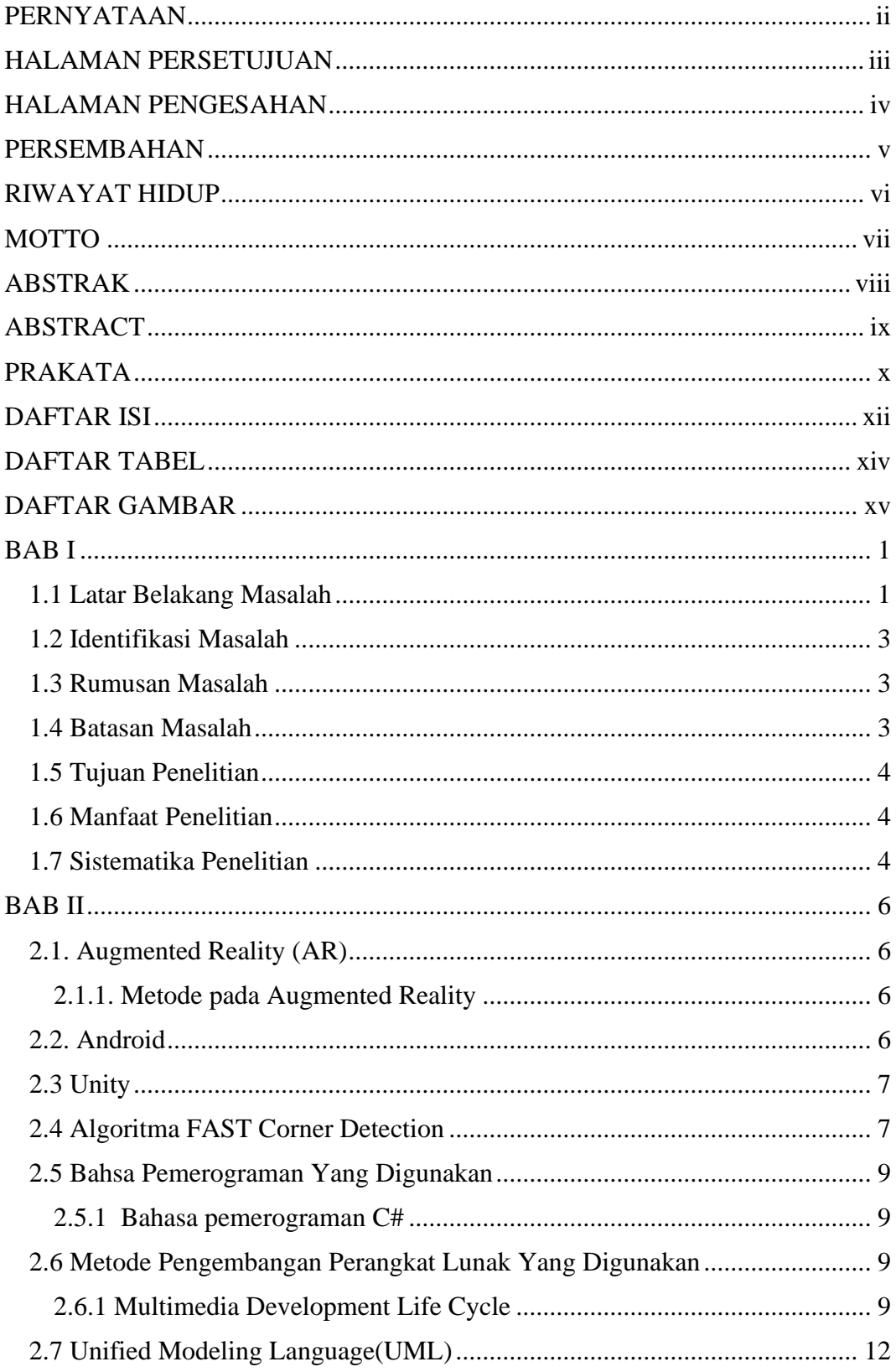

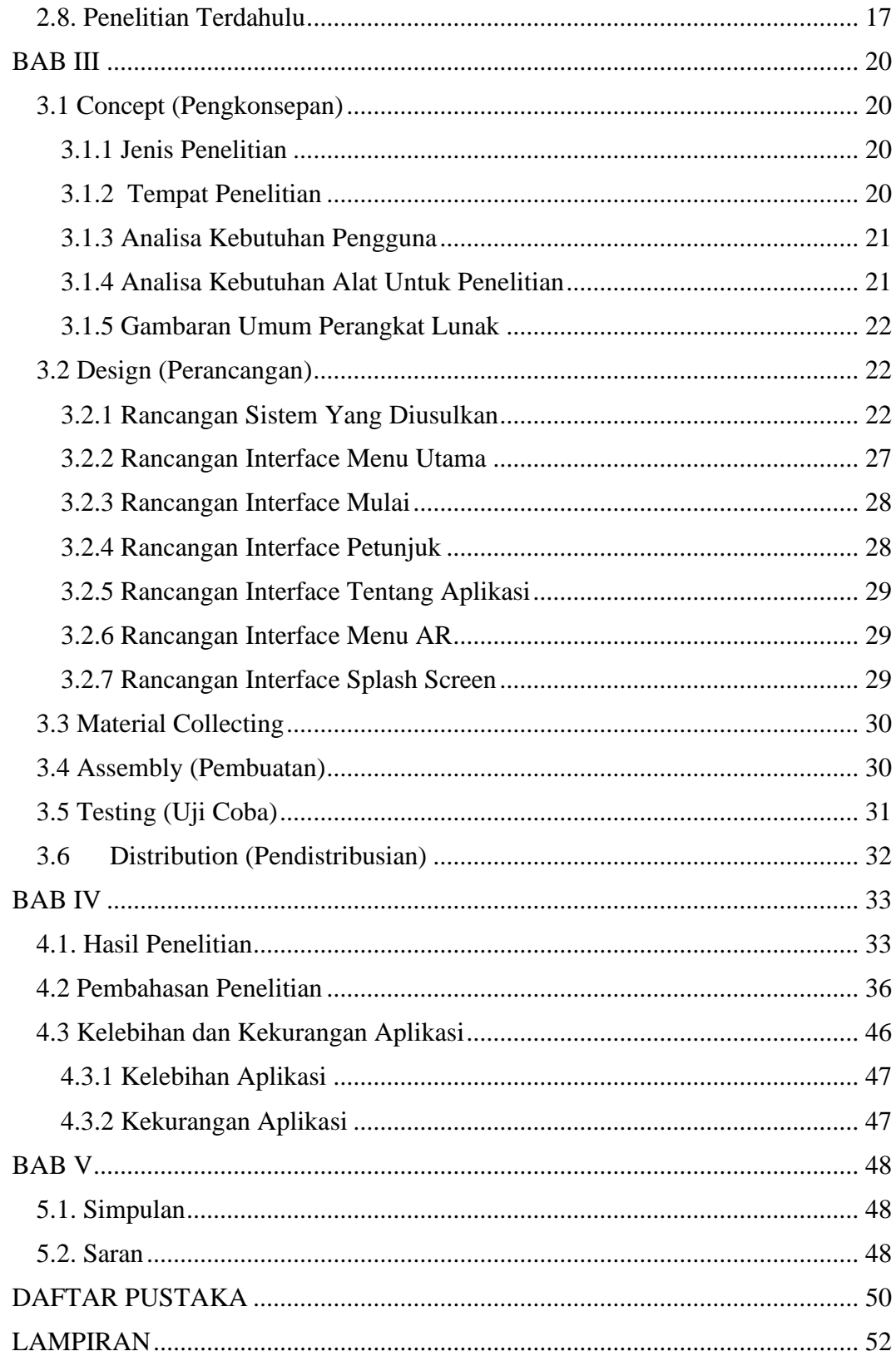

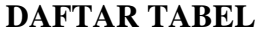

<span id="page-13-0"></span>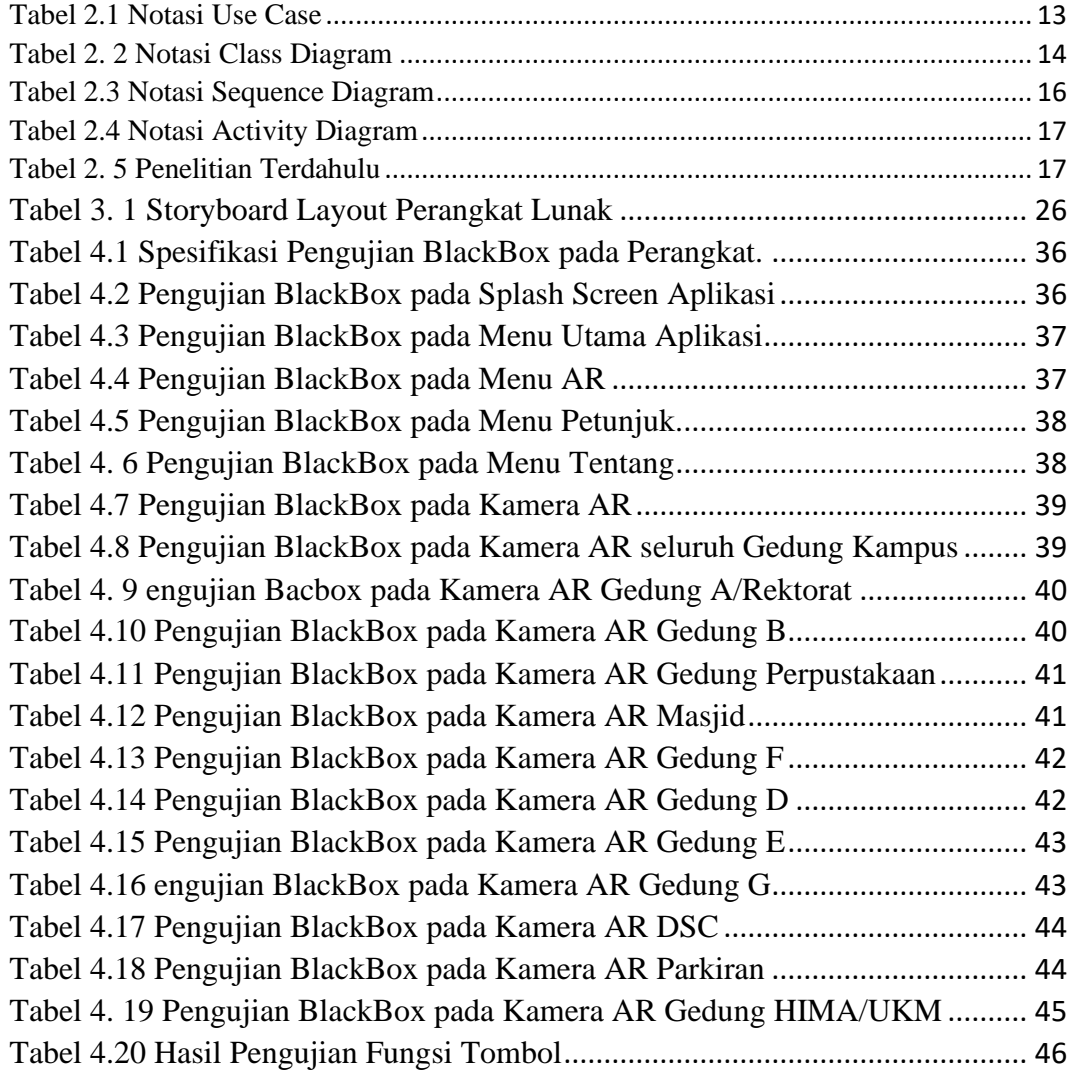

# **DAFTAR GAMBAR**

<span id="page-14-0"></span>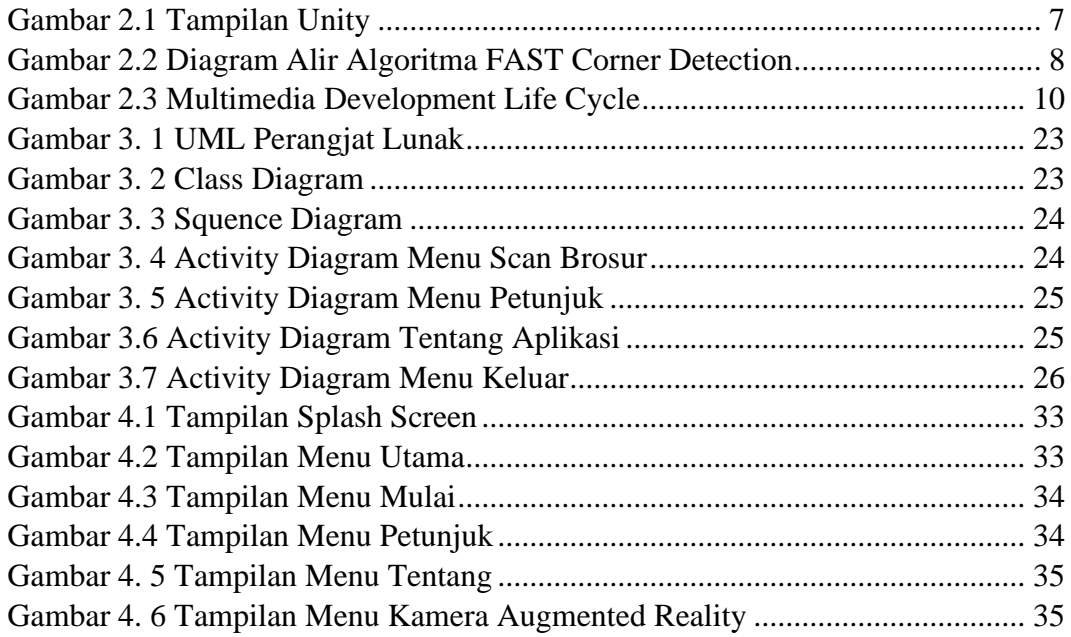

#### **BAB I**

# **PENDAHULUAN**

#### <span id="page-15-1"></span><span id="page-15-0"></span>**1.1 Latar Belakang Masalah**

Perkembangan teknologi sangatlah pesat seiring berkembang nya jaman. Banyak teknologi yang telah diciptakan di jaman sekarang untuk membantu memudahkan pekerjaan manusia. Seiring dengan perkembangan ini, muncul beberapa perkembangan yang terjadi yaitu dalam teknologi informasi, edukasi, dan komunikasi. Sala satu perkembangan teknologi yang ada saat ini adalah teknologi *Augmented Reality* (AR). Teknologi AR ini banyak digunakan untuk pengembangan sebuah sistem agar menjadi lebih intertarktif dan menarik secara visualisasi nya. Dalam AR terdapat dua metode yaitu *markerless* dan *marker based tracking.* Sala satu pengembangan dengan teknologi AR yaitu *pada* media informasi konvesional salah satunya adalah brosur, tentunya pengembangan ini menggunakan metode *marker based tracking*.

Brosur pada saat ini masih banyak menggunakan cara konvensional meskipun terdapat brosur yang sudah berbentuk digital. Brosur digunakan untuk menyampaikan sebuah informasi seputar produk yang akan dipromosikan. Saat ini brosur hanya dipandang sebagai benda baca yang kurang terpandang, banyak orang menghiraukan dan tidak membaca secara hikmat sehingga tujuan awal brosur tersebut tidak tersampaikan dengan baik. Tujuan brosur yaitu menyampaikan semua informasi detail mengenai produk yang di sediakan kepada pembaca. Kebanyakan orang hanya melihat gambar-gambar yang terdapat dalam brosur dan tidak membaca secara keseluruhan informasi yang disajikan. Oleh karena itu meningkatkan keinteraktifan brosur dengan menggunakan teknologi yang berkembang yaitu AR saat ini mungkin dapat menjadikan brosur tidak dipandang sebelah mata oleh pembaca. Karena brosur akan dibuat lebih interaktif sehingga menimbulkan kesan menarik oleh pembacanya

Misalkan brosur sebuah kampus, yang dimana berisi mengenai informasi seputar program studi, fakultas, dan fasilitas. Isi brosur seperti ini sama seperti brosur untuk mahasiswa baru pada Kampus IIB Darmajaya yaitu garis besarnya akan menyampaikan informasi seputar program studi, fakultas, dan fasilitas. Brosur untuk mahasiswa baru kampus IIB Darmajaya merupakan brosur yang dibuat oleh divisi bagian Digital Marketing atau biasa dikenal dengan PMB.

Penelitian ini akan memanfaatkan *Augmented Reality* sebagai cara untuk melakukan pemanggilan objek 3D, Unity sebagai application builder, dan Vuporia SDK sebagai database *Augmented reality* yang didalam nya menggunakan konsep algoritma FAST (*Features From Accelerated Segmented Test*). Pemanfaat AR ini akan berfokus pada informasi mengenai gedung dan sarana-prasarana dalam brosur, yang dimana dengan AR ini nanti akan dilakukan visualisai 3D bangun kampus IIB Darmajaya untuk memberi pengenalan gedung dan sarana-prasarana kampus kepada mahasiswa baru yang akan mendaftar.

Informasi yang terdapat dalam brosur kampus ini akan di paparkan menggunakan visualisasi 3D dengan memanfaatkan teknologi AR yaitu mencangkup semua gedung dan sarana-prasarana yang ada di kampus IIB Darmajaya sehingga brosur menjadi lebih interaktif dan menarik secara visual, sehingga dengan memvisualisasi 3D dapat memberikan informasi lebih detail mengenai kampus kepada mahasiswa baru. Hasil akhir dari penelitian ini adalah dapat membangun sebuah perangkat lunak untuk memvisualisasi objek 3D gedung dan saranaprasarana luar *(exterior)* pada brosur agar lebih menarik dan interaktif secara visual sehingga tidak menjadikan brosur dalam bentuk kertas yang hanya bisa dibaca melainkan dapat berinterkasi dengan pembacanya. Teknologi *Augmented Reality* (AR) dengan menerapkan metode *Marker Based Tracking* diharpkan *Augmented Reality* dapat memanggil dan menampilkan objek 3D pada kamera AR secara optimal.

## <span id="page-17-0"></span>**1.2 Identifikasi Masalah**

Berdasarkan latar belakang, maka penulis menetukan beberapa masalah. Berikut indetifikasi masalah yang ditemukan :

- 1. Brosur konvensional saat ini memiliki penyajian informasi yang detail tapi kurang interaktif secara visual.
- 2. Brosur konvesional saat ini banyak di pandang sebelah mata sehingga tujuan awal brosur di buat tidak tercapai dengan baik.
- 3. Brosur konvesional sekarang tidak dapat menarik minat pembaca secara optimal karena kurang menarik.

#### <span id="page-17-1"></span>**1.3 Rumusan Masalah**

Berdasarkan dari permasalahan yang telah di uraikan diatas, penulis ingin menarik maslah yang dijadikan pusat dalam penelitian yaitu apakah membangun dan merancang *Augmented Reality* dengan menerapkan merode *Marker Based Tracking* dalam brosur secara 3D visual dapat lebih interraktif dan menarik bagi pembaca

## <span id="page-17-2"></span>**1.4 Batasan Masalah**

Ada beberapa batasan masalah dalam penelitian ini yaitu sebagai berikut :

- 1. Brosur yang digunakan dalam penelitian ini adalah brosur yang digunakan divisi PMB Kampus IIB DARMAJAYA.
- 2. Perangkat lunak dibangun untuk minimum Android 7.0 dan mendukung *AR Core.*
- 3. Perangkat lunak ini dibangun untuk menggunakan metode *Marker Based Tracking*.
- 4. Perangkat lunak AR ini membutuhkan *marker* untuk menunjang main prosess sistemnya.

### <span id="page-18-0"></span>**1.5 Tujuan Penelitian**

Tujuan dari penelitian ini adalah sebagai berikut :

- 1. Merancang dan membangun sebuah perangkat lunak untuk brosur PMB kampus IIB Darmajaya dengan menerapkan *Augmented Reality*.
- 2. Mengimplementasikan metode *Marker Based Tracking* untuk brosur PMB kampus IIB Darmajaya.
- *3.* Menerapkan algoritma FAST *Corner Detection* pada *Marker Based Tracking.*

# <span id="page-18-1"></span>**1.6 Manfaat Penelitian**

Manfaat dari penelitian ini adalah sebagai berikut :

- 1. Penelitian ini diharapkan dapat memberi informasi dan kontribusi untuk orang lain yang membutuhkan sesuatu yang berkaitan dengan penelitian ini. Selain itu, penelitian ini merupakan sala satu upaya untuk menambah varian judul penelitian di Program Studi Teknik Informatika IIB Darmajaya.
- 2. Memberikan inovasi terbaru pada dunia brosur. Sehingga tidak dipandang sebagai benda yang hanya bisa dibaca, namun juga bisa berinteraksi secara visual dengan pembaca dengan menggunakan teknologi. *Augmented Reality*.
- 3. Membantu divisi bagian Digital Marketing dalam pengembangan brosur kampus IIB Darmajaya dalam pemanfaatan teknologi *Augmented Reality* ini agar lebih menarik dan interaktif secara visual.

# <span id="page-18-2"></span>**1.7 Sistematika Penelitian**

Sistematika penulisan yang digunakan dalam penelitian ini sebagai berikut

#### **BAB I PENDAHULUAN**

Dalam BAB I menjelaskan mengenai latar belakang, rumusan masalah, batasan masalah, tujuan penelitian, manfaat penelitian dan sistematika penulisan.

### **BAB II LANDASAN TEORI**

Dalam BAB II menjelaskan mengenai teori-teori yang akan dipakai sebagai landasan teori untuk melakukan penelitian ini.

# **BAB III METODOLOGI PENELITIAN**

Dalam BAB III menjelaskan mengenai metode-metode yang dipakai dalam pendekatan penyelsain masalah seperti yang ditanyakan dalam perumusan masalah yaitu mulai dari metode pengumpulan data, analisis,

# **BAB IV PENELITIAN DAN PEMBAHASAN**

Dalam BAB IV ini menjelaskan mengenai hasil dari analisis dan pembahasan yang diperoleh berkaitan dengan landasan teori yang relevan dan juga memberikan gambaran tentang desain aplikasi.

# **BAB V KESIMPULAN**

BAB V berisi mengenai rangkuman dar keseluruhan hasil penelitian. Dalam BAB V ini juga penulis memberikan saran yang bermanfaat untuk pengembangan aplikasi kedepanya bagi penelitian selajutnya.

**DAFTAR PUSTAKA LAMPIRAN**

#### **BAB II**

# **LANDASAN TEORI**

#### <span id="page-20-1"></span><span id="page-20-0"></span>**2.1. Augmented Reality (AR)**

Augemented Reality adalah sebuah teknologi yang dapat menampilkan objek virtual yang dibuat oleh kompuer, dua dimensi atau tiga dimensi ke rana lingkungan nyata di sekitar pengguna secara real time. AR menampilkan objek untuk membantu pengguna dalam meyelsaikan presepsi baru yang dapat memungkinkan berinteraksi dengan rana lingkungan nyata (Rosandy, Rosandy and Komputer, 2019).

### <span id="page-20-2"></span>**2.1.1. Metode pada Augmented Reality**

Terdapat dua metode *Augmented Reality* yang dikembangkan sekarang yaitu *Marker Based Tracking* dan *markerless*.

*Marker Based Tracking* adalah merupakan metode yang memanfaatkan *marker* biasanya berupa ilustrasi hitam putih atau persegi panjang lainnya dengan border tebal hitam dan background putih atau sebuah bias disebut juga gambar. Melalui posisi yang diharapkan pada kamera komputer atau smartphone, komputer atau smartphone akan melakukan proses penampilan dunia virtual 2D atau 3D (Reyhan Achmad Rizal1, Suardin Gulo1, Octavriana Della C. Sihombing1, Ardi Bernandustahi Miduk Napitupulu1, Amsal Yusuf Gultom1, 2019).

*Markerless Augmented Reality* merupakan sebuah teknik dalam menggunakan Vuforia dan OCAR (*Qualcome Augmented Reality).* Yaitu objek citra 3D atau 2 D dapat tampil pada layar perangkat android dan langsung ditempatkan diatas frame Video yang diangkap oleh kamera. Dengan ini teknik ini tidak membutuh sebuah *marker* untuk menampilkan sebuah citra digitak 2D atau 3D.

#### <span id="page-20-3"></span>**2.2. Android**

Android merupakan sebuah sistem oprasi yang bersifat open source dengan berbasis kernel linux. Sistem oprasi ini dikembangkan oleh Android Inc dan beberapa campur tangan pihak Google. Developer android ini membuat android

bersifat open source agar para programmer dapat membuat aplikasi sedara mudah tanpa batas yang ditentukan (Jubilee enterprise, 2010).

# <span id="page-21-0"></span>**2.3 Unity**

merupakan sebuah *engine* yang berjalan di rana *engine game* grafis 2 dimensi maupun 3 dimensi. Unity sendiri menjadi sala satu dari sekian banyak game engine terlaris dalam menggembangkan sebuah game professional. Unity juga tidak hanya digunakan untuk menggembangkan sebuah game engine, melainkan unity dapat juga digunakan untuk menggembangkan sebuah program interaktif 2 dimensi dan 3 dimensi. Keunggulan unity yaitu memilih kemampuan rendering yang terstruktur di dalam sistemnya (Baskara Arya Pranata, 2020).

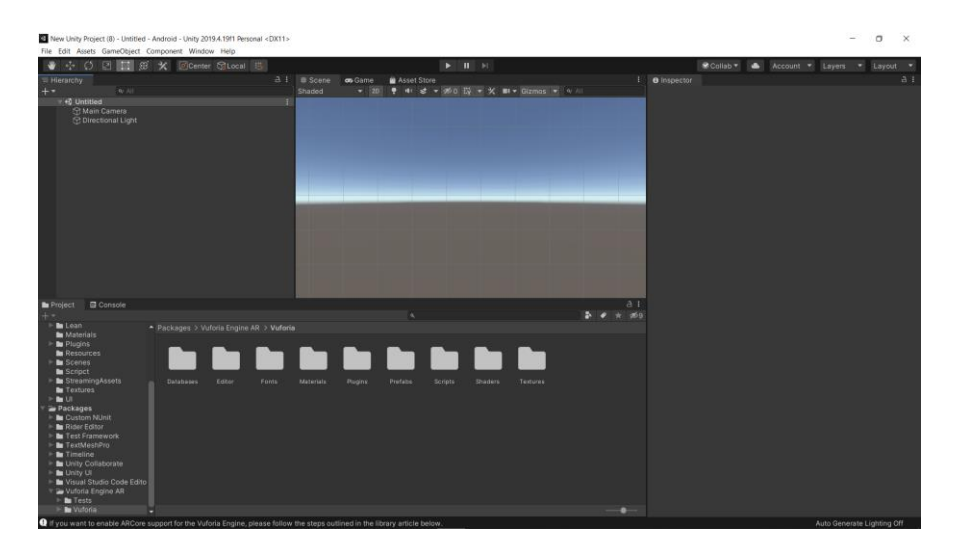

Gambar 2.1 Tampilan Unity

#### <span id="page-21-2"></span><span id="page-21-1"></span>**2.4 Algoritma FAST Corner Detection**

*Corner Detection* (deteksi sudut) atau bisa disebut juga intreset point detection merupakan sebuah pendekatan dalam suatu sistem *computer vison* untuk mendeteksi sudut-sudut dari suatu objek. Pendekatan ini biasanya digunakan mendeteksi sebuah objek dan akan ditentukan khekususan nya pada suatu objek misal dari segi bentuk dan pelacakan objek (Akbar, 2016).

Adapun definisi lain dari deteksi sudut atau ekstraksi titik kunci adalah sebuah pengekstrakan informasi paling penting dari data gambar dalam computer vision untuk mencegah pemerosesan semua pixel yang akan dapat menurunkan latensi dan kualitas pemerosesan selanjutnya (Liu, Kao and Delbruck, 2019).

*FAST (Features from Accelerated Segmented Test) Corner Detection* adalah merupakan algoritma penentu *corner point* yang dikembangkan oleh oleh Edward Rosten, Reid Porter, and Tom Drummond yang betujuan utnuk mempersingkat waktu komputasi secara real time, ada dampak yang terjadi karena mempersingkat waktu komputasi ini yaitu berkurang nya tingkat akuransi pendeteksian sudut. Dalam FAST Corner detection terdapat proses penentuan corner point-nya dengan cara merubah *image* menjadi *grayscale*, setelah dirubah maka algoritmanya dapat dijalankan . Algoritma ini menentukan *corner point* dengan menentukan sebuah titik yakni p dari gambar masukan dengan 16 pixel disamping p diperiksa seperti yang tertera pada gambar. Ada 3 kasus berbeda yang ditetapkan untuk masingmasing perbandingan.

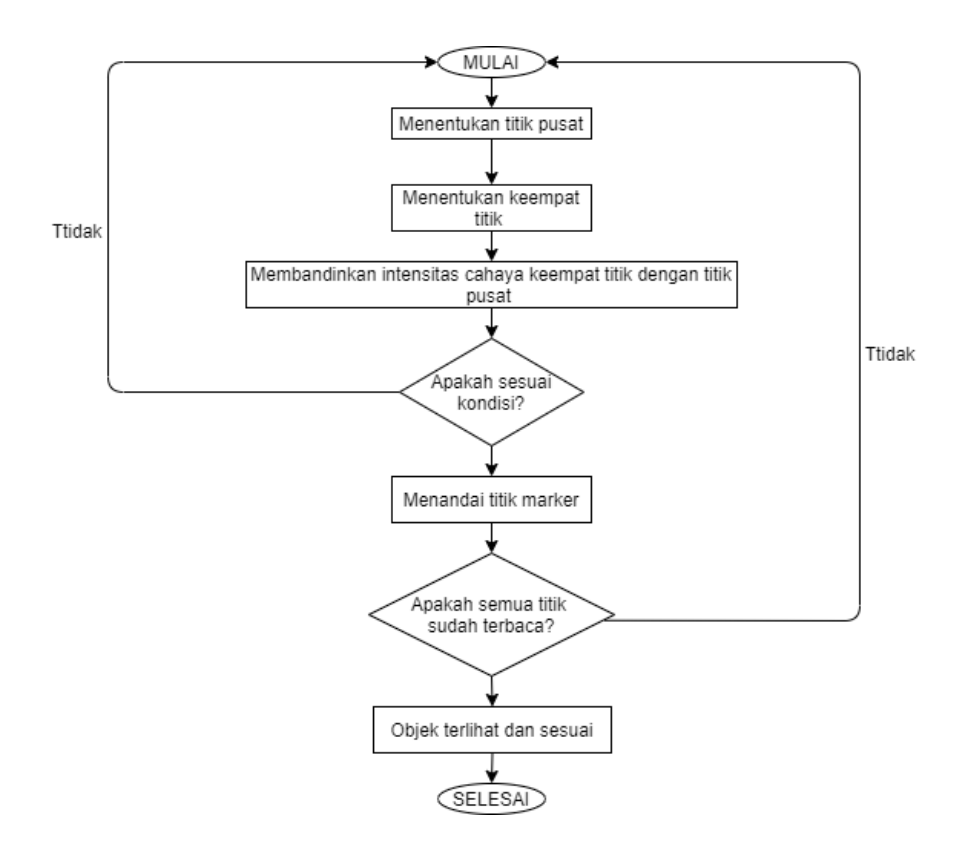

Gambar 2.2 Diagram Alir Algoritma FAST Corner Detection

Gambar 2.2 merupakan diagram alir algoritma FAST Corner Detection . Adapun penjelasan tahap-tahapan proses FAST corner detection adalah seperti berikut berikut :

- 1. Menentukan sebuah titik pusat untuk menampilkan objek.
- 2. Menentukan keempat titik untuk menmbandingkan dengan titik pusat.
- 3. Setelah keempat titik ditemukan, selanjutnya membandikan dengan intensitas titik pusat dengan keempat titik disekitarnya. Jika titik yang memenuhi syarat paling sedikit 3 titik, maka titik pusat ditemukan.
- 4. Mengecek apakah kondisi ke eempat telah dibandikan dan sudah sesuai maka dapat dilanjutkan ke proses selanjunya, jika tidak maka akan diulang ke proses awal.
- 5. Jika sudah dicek maka selanjutnya adalah menandai titik yang ditampilkan objek, jika pengecekan sudah benar maka dapat dilanjutkan ke proses selanjunya, jika tidak maka akan diulang ke proses awal.
- 6. Selanjutnya adalah pengecekan terakhir yaitu mengecek apakah perbandingan semua titik sudah benar.
- 7. Jika semua proses telah di lalui dengan benar dari awal maka proses terakhir adalah menampilkan objek pada titik yang dituju.

# <span id="page-23-0"></span>**2.5 Bahsa Pemerograman Yang Digunakan**

#### <span id="page-23-1"></span>**2.5.1 Bahasa pemerograman C#**

Bahasa pemerograman C# ( C sharp ) adalah sebuah bahasa pemerogram berorientasi objek yang sederhana untuk penggunaan nya. Bahasa pemerogram ini menggunakan editor visual studio. C# juga biasa digunakan untuk membangun aplikasi desktop, mobile, class binary atau bisa juga membangun aplikasi server side pada website (Rahmawati, 2018).

### <span id="page-23-2"></span>**2.6 Metode Pengembangan Perangkat Lunak Yang Digunakan**

# <span id="page-23-3"></span>**2.6.1 Multimedia Development Life Cycle**

Multimedia Develompment Life Cycle(MDLC) adalah sebuah model pengembangan perangkat luanak basis multimedia. Metodologi pengembangan multimedia terdiri dari 6 tahap, yaitu *concept*(pengonsepan), *design*(perancangan),

*material collecting*(pengumpulanmateri), *assembly*(pembuatan), *testing*(pengujian) dan *distribution*(pendistribusian) (Ariesto, 2003).

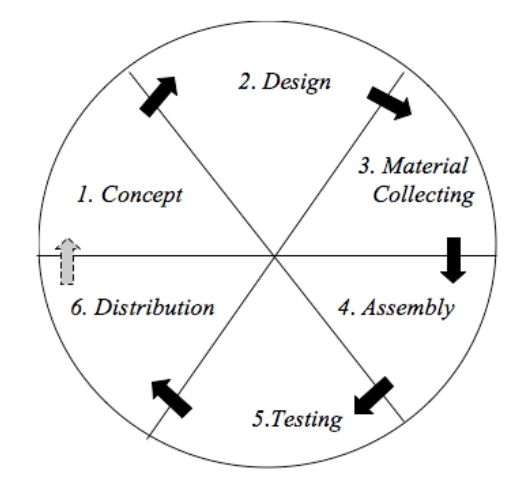

Gambar 2.3 Multimedia Development Life Cycle

<span id="page-24-0"></span>Gambar 2.3 Menggambarkan sebuah diagram alir model pengembangan preangkat lunak basis multimedia yang terdiri dari 6 tahapan yang terdiri dari *concept, design, material collection, assembly, testing, distribution.* Beritkut keterangan tahapan-tahpan dalam model MLDC :

1. *Concept* (Pengkonsepan)

Pengonsepan merupakan tahap awal untuk menentukan dasar dari sebuah proyek multimedia yang akan dibuat dan dikembangkan.Pada tahap ini adalah mengetahui kapasitas pengguna sehingga informasi yang akan disampaikan oleh aplikasi multimedia dapat denagn mudah tersampaikan kepada pengguna. Selain itu, hal yang harus diperhatikan sebelum melakukan tahapan *concept* adalah mentukan jenis penelitian, tempat penelitian, dan lainya.

2. Design (perancangan)

Perancangan merupakan tahap pembuatan rancangan program, tampilan, dan kebutuhan lainya yang akan dipakai pada tahap selanjutnya yaitu pengumpulan bahan. Karna itu tahapan perancangan harus dilakukan

secara rinci dikarenakan jika tahapan dilakukan secara rinci maka pada tahapan pengumpulan bahan akan mudah dilakukan untuk dilakukan karna desain yang dirancang sudah bagus karna dikerjakan secara rinci dan dapat dilakukan pengumpulan apa saja yang akan dibutuhkan pada tahap selanjuntnya. Pada tahap ini biasanya terdapat flowchart dan storyboard untuk menggambarkan alir dan scene satu ke scene lainnya.

3. *Material Collecting*(pengumpulan data)

Pengumpulan bahan merupakan tahapan menggumpulkan bahan-bahan yang akan dipakai pada tahap selanjunya yaitu pembuatan perangkat lunak. Bahan yang dikumpulkan bisa berupa informasi, gambar, objek 3D, dan lainnya. Tahap ini biasanya dapat dilakukan secara bersamaan dengan tahapan selanjutnya yaitu pembuatan karena kadang ada kemungkinan ada bahan-bahan tambhankan yang dibutuhkan pada saat pembuatan perangkat lunak. Tetapi hal ini tidak selalu terjadi tergantung dengan situasi pada saat proses tahapan pembuatan perangkat lunak.

4. *Assembly*(Pembuatan)

Pembuatan merupakan tahap untuk menyatukan semua bahan yang telah dikumpulkan pada tahap pengumpulan bahan menjadi sebuah perangkat lunak berdasarkan pada desain yang telah dibuat sebelumnya yakni *storyboard.*

5. *Testing*(pengujian)

Pengujian merupakan tahap untuk menguji perangkat lunak yang telah dibuat tadi apakah terdapat kekurangan atau bug. Pengujian ini memiliki dua tahap yaitu *alpha* yang dilakukan oleh pembuat perangkat lunak dan *beta* yang melibatkan *end-user.*

6. *Distribution*(pendistribusian)

Pendistrubusian menrupakan tahap untuk mengevaluasi kembali perangkat lunak yang telah dibuat. Pada tahap ini pembuat akan mengevaluasi kembali apakah kekurangan serta *bug* pada perangkat lunak yang telah dibuat. Tahap pendistribusian ini dapat menjadi acuan untuk tahap concept pada pengambang perangkat lunak selanjunya dapat dibuat atau diperbaiki menjadi lebih baik.

#### <span id="page-26-0"></span>**2.7 Unified Modeling Language(UML)**

UML adalah sebuah merode untuk pemodelan secara visual sebagai cara untuk merancang perangkat lunak berorientasi objek. UML ini juga merupakan bahas visual untul pemodelan bahaasa berorientasi objek, maka semua komponen dan diagram berbasis pada konteks object oriented (Rahardi, Zaidal and Palaguna, 2019).

UML juga bisa disbut sebagai tool untuk merancang pengembangan sebuah peranglat lunak yang berbasis object oriented. UML juga menyediakan standar penulisan sebuah rancangan atau bisa disebut juga dengan *blue print*  (Booch, Rumbaugh and Jacobson, 1996).

# 1. *Use Case* Diagram

Diagram Use Case merupakan gambaran aktifitas dari pengamatan luar yang dilakukan oleh suatu sistem atau sebuah kejadian-kejadian yang dilakukan sebuah sistem. Yang menjadi personal diagram ini adalah bukan soal bagaimana melakukan tetapi apa yang dilakukan (Purwati and Nz, 2019). Diagram use case memiliki notasi-notasi standar yang telah disediakan seperti yang terlihat pada Tabel 2.1 notasi use case dibawah

# Tabel 2.1 Notasi Use Case

<span id="page-27-0"></span>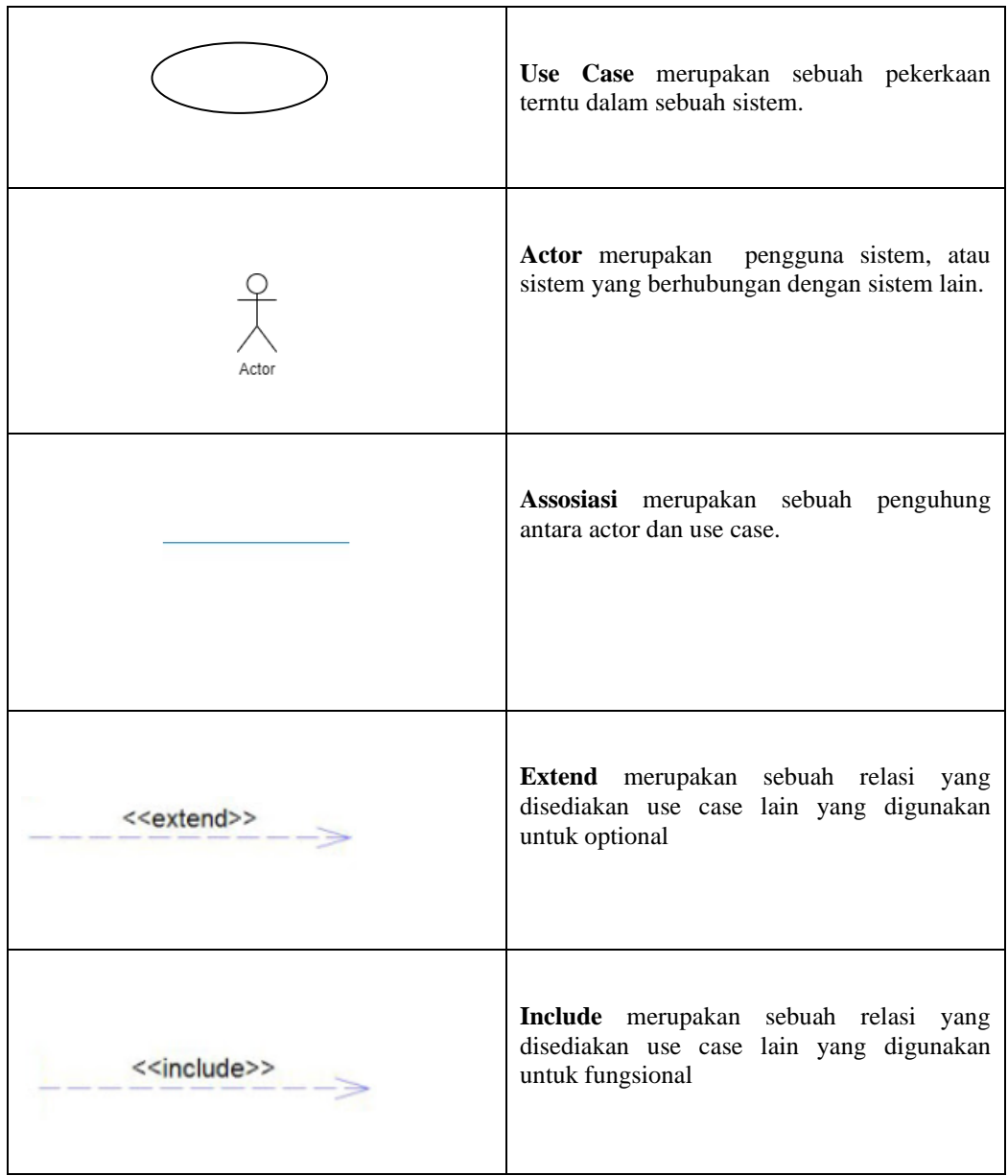

# Lanjutan Tabel 2.1 Notasi *Use Case*

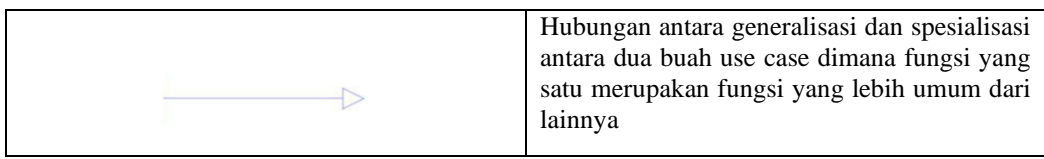

# 2. *Class* Diagram

Class diargram merupakan sebuah gambaran perangkat lunak atau bisa disebut juga dengan blueprint dari perangkat lunak, yang dimana dalam class diagram ini akan menggambaran mengenai segala aktivitas pemerosesan dalam perangkat lunak. Dalam class diagram terdapat ketentuan notasi-notasi yang dapat digunakan untuk melakukan sebuah penggambaran (Purwati and Nz, 2019). Berikut notasi class diagram seperti yang terlihat pada Tabel 2.3 Notasi *class* diagram.

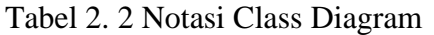

<span id="page-28-0"></span>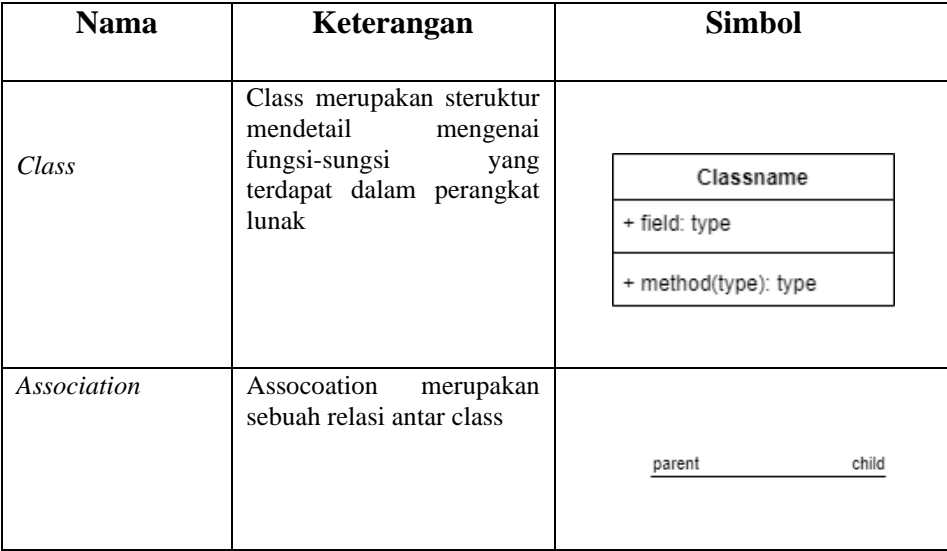

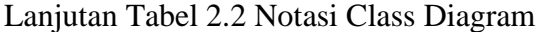

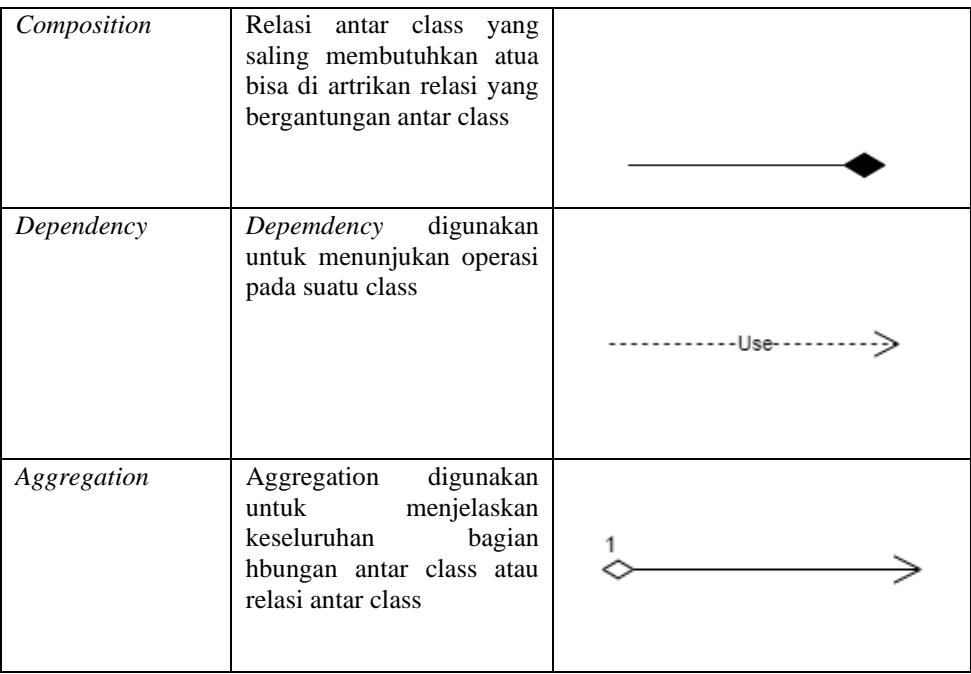

# *3. Sequence* Diagram

*Sequence* diagram merupakan sebuah penggambaran funsional objek perangkat lunak dari waktu ke waktuny sehingga terlihat jakur alur proses fungsi objek dari waktu ke waktu (Purwati and Nz, 2019).

<span id="page-30-0"></span>

| <b>Nama</b>       | Keterangan                                                                                       | <b>Simbol</b> |  |  |
|-------------------|--------------------------------------------------------------------------------------------------|---------------|--|--|
| Object            | Object<br>merupakan<br>fungsionald<br>ari<br>sebuah<br>perangkat lunak                           |               |  |  |
| Actor             | Actor merupakan pengguna<br>dari perangkat lunak                                                 | Actor         |  |  |
| Lifeline          | Lifeline digunakan<br>untuk<br>mendikasikan<br>fungsional<br>object dari waktu ke waktu          |               |  |  |
| <b>Activation</b> | Activation digunakna untuk<br>menggambarkan<br>sebuah<br>fungsional sebuah object<br>dalam waktu |               |  |  |
| Message           | Message digunakan untuk<br>menjelaskan<br>komunikasi<br>yang akan dilakukan oleh<br>object       |               |  |  |

Tabel 2.3 Notasi Sequence Diagram

# *4. Activity* Diagram

*Activity* diagram merupakan sebuah penggambaran secara umum dari semua pemerosesan yang terdapat dalam perangkat lunak (Purwati and Nz, 2019).

<span id="page-31-1"></span>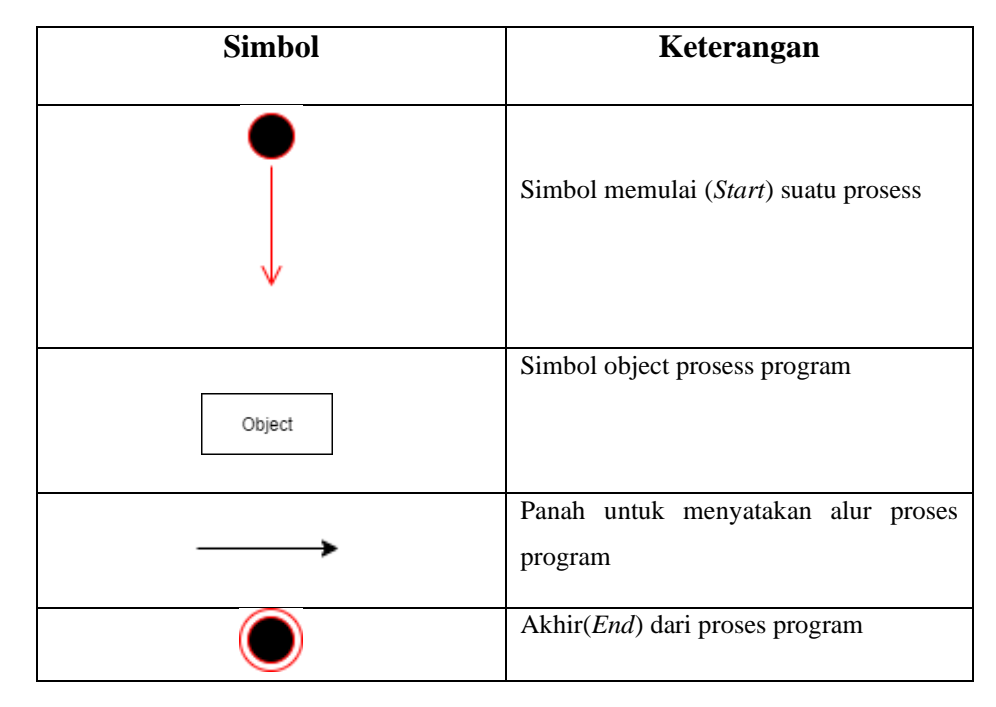

Tabel 2.4 Notasi Activity Diagram

# <span id="page-31-0"></span>**2.8. Penelitian Terdahulu**

Dalam penyusunan skripsi ini, penulis terinspirasi dan mereferensi dari penelitianpenelitian sebelumnya yang berkaitan dengan skripsi ini. Daftar penelitian tersebut ditunjukkan pada Tabel 2.5 Penelitian Terkait dibawah.

Tabel 2. 5 Penelitian Terdahulu

<span id="page-31-2"></span>

| NO. | <b>NAMA</b>                         | <b>JUDUL</b>                                                                              | <b>SUMBER</b>           | <b>TAHUN</b> | <b>METODE</b>                      | <b>KEKURANGAN</b>                     |
|-----|-------------------------------------|-------------------------------------------------------------------------------------------|-------------------------|--------------|------------------------------------|---------------------------------------|
|     | Guntur<br>Tiara<br>Wahyu<br>Hidayah | Rancang Bangun<br>Media<br>Ajar<br>Sejarah<br>Pahlawan<br>Pada<br>Kertas<br>Uang<br>Emisi | <b>IIB</b><br>Darmajaya | 2019         | Marker<br><b>Based</b><br>Tracking | Pemerosesan Object<br>3D yang sedikit |

|                |                                    | 2016<br>Menggunakan<br>Metode<br>markerlesss                                                                                                    |                         |      |                   |                                          |
|----------------|------------------------------------|----------------------------------------------------------------------------------------------------|-------------------------|------|-------------------|------------------------------------------|
| $\overline{2}$ | Yoga<br>Nadny<br>Pranata           | Augemented<br>Reality Pengenalan<br>Jenis Obat Serta<br>Fungsinya<br>Berbasis Android                                                             | <b>IIB</b><br>Darmajaya | 2019 | <b>Markerless</b> | Pemerosesan<br>Object 3D yang<br>sedikit |
| 3              | Wahyu<br>Anggara                   | Media<br>Aplikasi<br>Promosi Produk<br>Kreatif<br><b>Dijes</b><br>Berbasi<br>3D<br>Menggunakan<br>Teknologi<br>Augemented<br>Reality              | <b>IIB</b><br>Darmajaya | 2019 | <b>Markerless</b> | Pemerosesan<br>Object 3D yang<br>sedikit |
| 4              | Adam Fauzan<br>Pratomi             | Pengenalan Rumah<br>Provinsi<br>Adat<br>Lampung<br>Dengan<br>Teknologi<br><b>Markerless</b><br>Augmented<br>Reality<br><b>Berbasis</b><br>Android | <b>IIB</b><br>Darmajaya | 2019 | Markerless        | Pemerosesan<br>Object 3D yang<br>sedikit |
| 5              | <b>Biondy</b><br>М<br>Dami Pratama | Penerapan<br>Agmented Reality<br>Media<br>Untuk<br>Pembelajaran                                                                                   | <b>IIB</b><br>Darmajaya | 2019 | <b>Markerless</b> | Pemerosesan<br>Object 3D yang<br>sedikit |

Lanjutan Tabel 2.5 Penelitian Terdahulu

|   |                            | Perangkat<br>Keras<br>Komputer Berbasis<br>Android                                                                                   |                         |      |                   |                                          |
|---|----------------------------|----------------------------------------------------------------------------------------------------|-------------------------|------|-------------------|------------------------------------------|
| 6 | Fazriansyah<br>Siregar     | Edukasi<br>Mobile<br>Panca Indra Pada<br>Manusia<br>Menggunakan<br>Augmented<br>Reality                                              | <b>IIB</b><br>Darmajaya | 2018 | <b>Markerless</b> | Pemerosesan<br>Object 3D yang<br>sedikit |
| 7 | <b>Stevanus</b>            | Rancang<br>Bangun<br>Aplikasi Visualisi<br>Flora Dan Fauna<br>Pulau<br>Sumatera<br>Menggunakan<br><b>Teknik Augmented</b><br>Reality | <b>IIB</b><br>Darmajaya | 2019 | <b>Markerless</b> | Pemerosesan<br>Object 3D yang<br>sedikit |
| 8 | Ashibilly<br>Satria Gultom | Rancang<br>Bangun<br>Aplikasi<br>Visualisasi<br>3D<br>Bendera                                                                        | <b>IIB</b><br>Darmajaya | 2019 | <b>Markerless</b> | Pemerosesan<br>Object 3D yang<br>sedikit |

Lanjutan Tabel 2.5 Penelitian Terkait

### **BAB III**

# **METODOLOGI PENELITIAN**

<span id="page-34-0"></span>Pada bab ini membahas tentang pengumpulan data dan perancangan yang digunakan untuk membangun perangkat lunak *Augmented Reality* pada media brosur dan penerapaan metode *Marker Based Tracking* untuk melakukan mendeteksi *marker* yang telah dibuat di brosur sebagai penanda objek yang akan ditampilkan. Adapun metodologi penelitiannya yaitu menggunakan metode MDLC (*Multimedia Development Life Cycle*). Penelitian memutuskan untuk menggunakan metode MDLC karena metode ini cocok untuk penelitian yang menggunakan basis multimedia.

#### <span id="page-34-1"></span>**3.1 Concept (Pengkonsepan)**

Pengonsepan sangat diperlukan karena digunakan untuk menentukan tujuan utama dari penelitian ini. Seperti yang telah ditulis pada bab 1 tentang tujuan penelitian ini dibuat,maka hal ini dilakukan pembuatan sebuah perangkat lunak *Augmented Reality* yang dapat mengimplementasikan *Marker Based Tracking* pada brosur kampus IIB Darmajaya.

# <span id="page-34-2"></span>**3.1.1 Jenis Penelitian**

Penelitian ini menggunakan dua jenis perneleitian, yaitu penelitian kuantitatif dan kualitatif. Jeneis penelitian kuantitatif digunakan kerena penelitian ini menerapakan serta mengkaji teori-teori yang sudah ada sebelumnya dan jenis penelitian kualitatif digunakan karena penelitian ini menganalisa studi literatur dan melakukan wawancara dan observasi untuk pengumpulan data.

#### <span id="page-34-3"></span>**3.1.2 Tempat Penelitian**

Penelitian ini dilakukan di Divisi PMB Kampus IIB Darmajaya Bandar Lampung.

# <span id="page-35-0"></span>**3.1.3 Analisa Kebutuhan Pengguna**

Analisa kebutuhan penelitian ini akan menjurus langsung subjek kebutuhan apa saja untuk perangkat lunak yang akan dibangun. Dalam penelitian ini subjek nya adalah mengenai informasi seputar fasilitas gedung Kampus IIB Darmajaya.

# <span id="page-35-1"></span>**3.1.4 Analisa Kebutuhan Alat Untuk Penelitian**

Alat yang digunakan dalam penelitian ini adalah hardware berupa satu unit laptop dengan spesifikasi :

- 1. Prossesor AMD RYZEN 5.
- 2. Storage SSD 512 Gb.
- 3. Ram 8 Gb.
- 4. Vga Nvidia GTX 1650

Adapun software yang terdapat di dalamnya yang digunakan untuk penelitian ini yaitu sebgai berikut :

- 1. Windows 10
- 2. Unity Editor 2019
- 3. Vuforia SDK
- 4. Skechup
- 5. Corel Draw
- 6. Photoshop
- 7. Draw IO

Alat untuk menguji coba dalam penelitian ini sebagai berikut :

- 1. Smartphone android oreo 8.0
- 2. Prossesor snapdragon qualcome 636
- 3. Kamera belakang 34 mp
- 4. Ram 4 gb
#### **3.1.5 Gambaran Umum Perangkat Lunak**

Perangkat Lunank *Augmented reality* pada brosur ini merupakan perangkat lunak yang memanfaatkan telnologi Augemented Reality yang pada dasarnya memiliki aksi utama yaitu menampikan objek 3D bangunan kampus IIB Darmajaya.

Perangkat Lunak ini memanfaatkan kamera sebagai media untuk menangkap gambar yang sudah dicetak pada brosur penerimaan mahasiswa baru. Gambar tersebutu lalu discan dan dicek apakah cocok dengan gambar yang sudah di simpan di *libray* vuporia SDK. Pengecekan ini akan melibatkan metode *marker* based tracking, dalam metode *Marker Based Tracking* pengceekan juga menggunakan algoritma FAST Corner Detection yang dimana algoritma ini yang akan melakukan pengecekan, jika cocok maka objek akan ditampilkan ke layar.

Algoritma *FAST Corner Dtection* pada tahap ini mengacu pada proses pendeteksian gambar atau bisa disebut dengan *marker* yang telah di cetak pada brosur. Algoritma ini akan bertugas pada tahap pemerosesan *marker* yang telah diupload kedalam Vuforia. *Marker* tersebut akan dijadikan sebuah ketetapan atau key suatu objek yang akan ditampilkan. Fast Corner Detection akan memperoleh titik-titik koordinat yang akan dideteksi dan disesuaikan dengan tangkpan *marker* pada kamera *Augmented Reality.* Koordiant ini yang nantinya mentukan keunikan sebuah objek yang akan ditampilkan.

#### **3.2 Design (Perancangan)**

Desain dibangun dengan menggunakan dua teknik desain perangkat lunak yakni *Unifed Modeling Language* dan *Stroryboard*. Teknik ini digunakan dengan tujuan untuk mempermudah pengembang dan pembuatan aplikasi.

#### **3.2.1 Rancangan Sistem Yang Diusulkan**

Sebelum melakukan ke tahap pembutan sebuah perangkat lunat tersebut maka terlebih dahulu untuk melakukan perancangan sistem. Perancangan sistem ini akan menggunakan model UML *(Unified Modeling Language)* yaitu digambarkan dalam bentuk *use case* diagram*, class* diagram, diagram *activity.* Berikut rancangan *use case diagram* rancangan sistemnya :

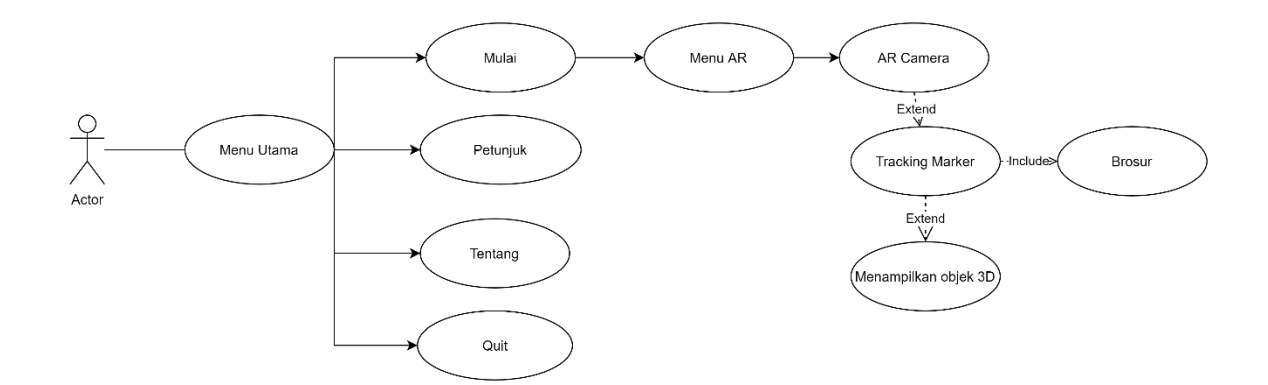

Gambar 3. 1 UML Perangjat Lunak

Pada gambar *use case* diagram terlihat 5 menu yang tersedia di menu utama, yaitu scan brosur, panduan penggunaan, tentang aplikasi, keluar. Di dalam menu scan brosur user akan di arahkan ke scene utama yaitu kamera augemented reality, di dalam menu panduan penggunaan AR akan berisi panduan menggunakan aplikasi, di dalam menu tentang aplikasi akan berisi menggenai informasi aplikasi.

Adapun proses dalam penggambaran data *flow* dengan *class* diagram , *sequence*  diagram, dan *activity* diagram di bawah :

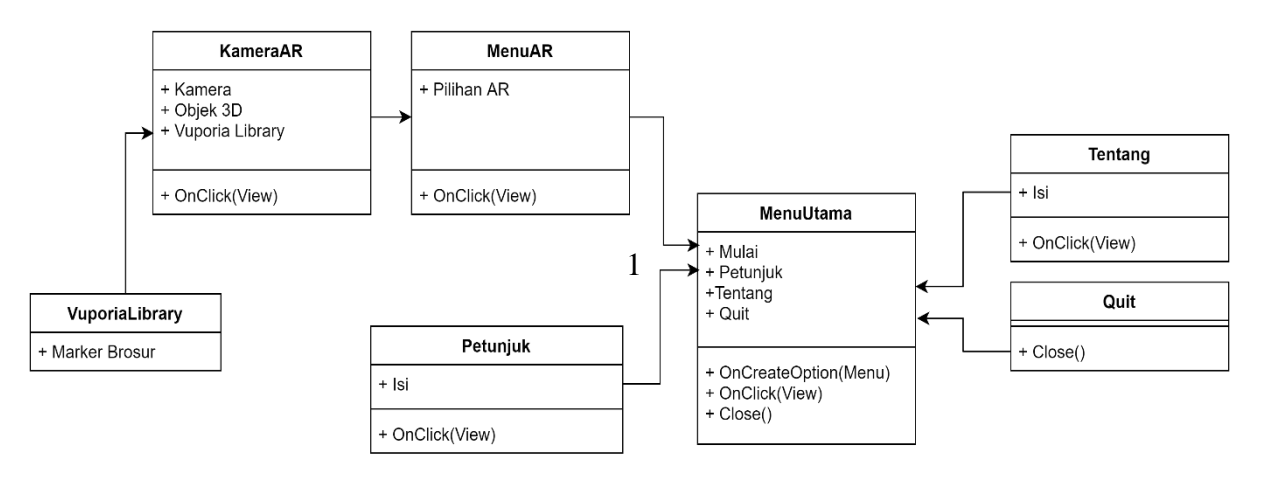

Gambar 3. 2 Class Diagram

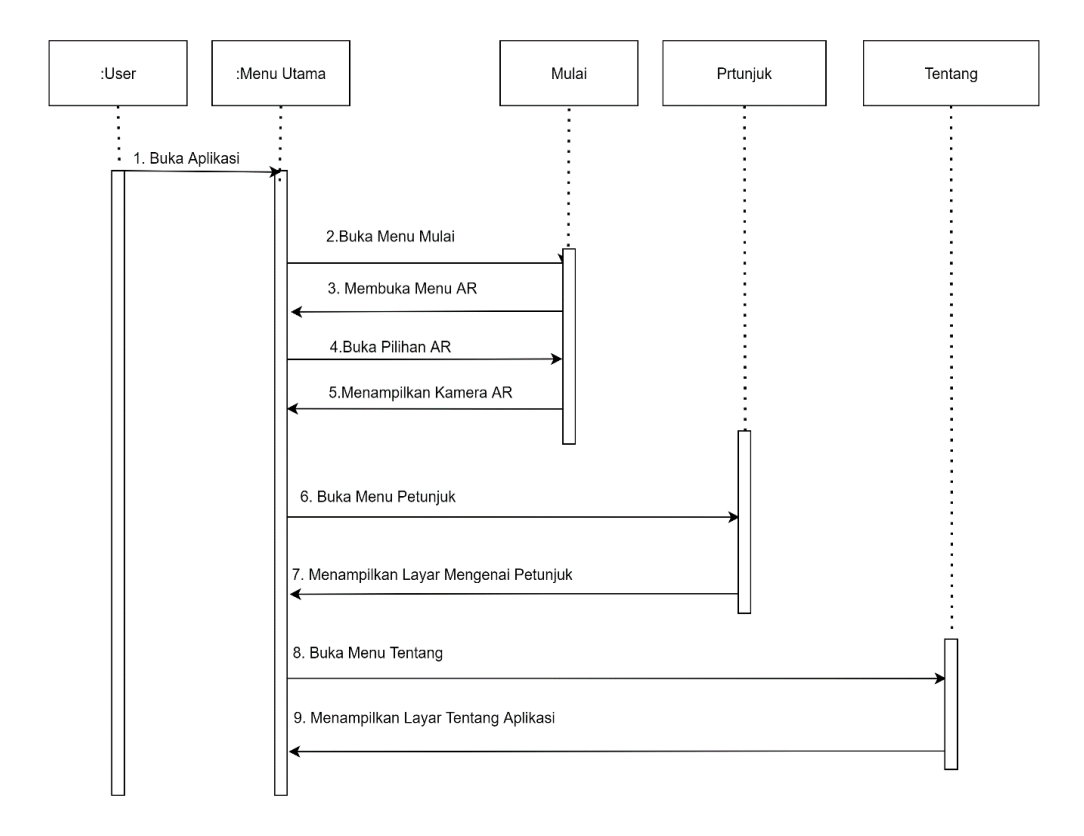

Gambar 3. 3 Squence Diagram

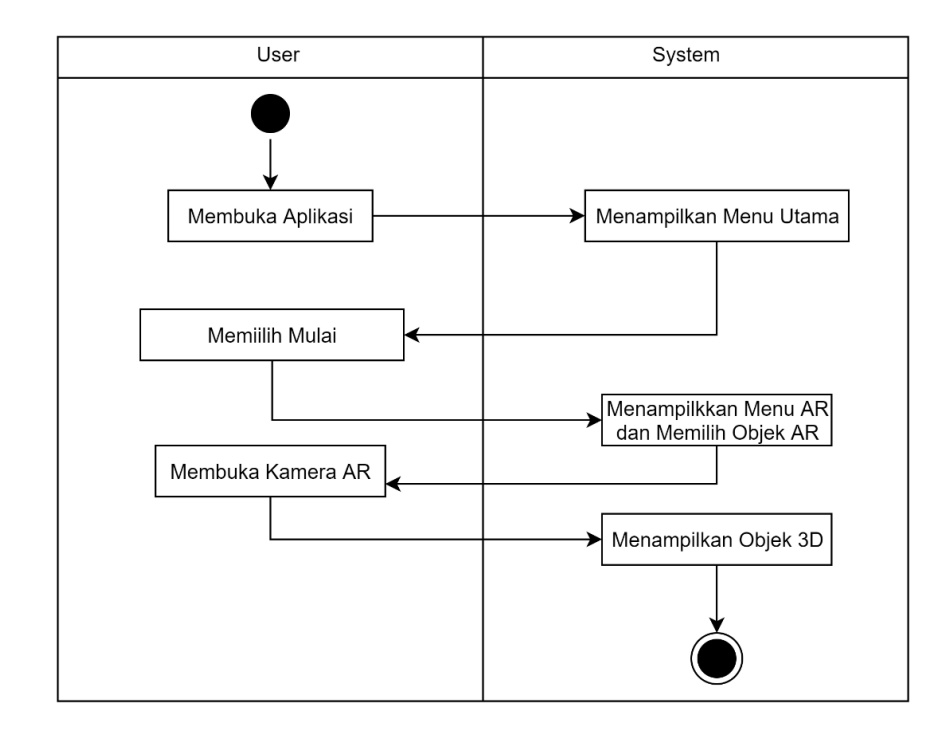

Gambar 3. 4 Activity Diagram Menu Scan Brosur

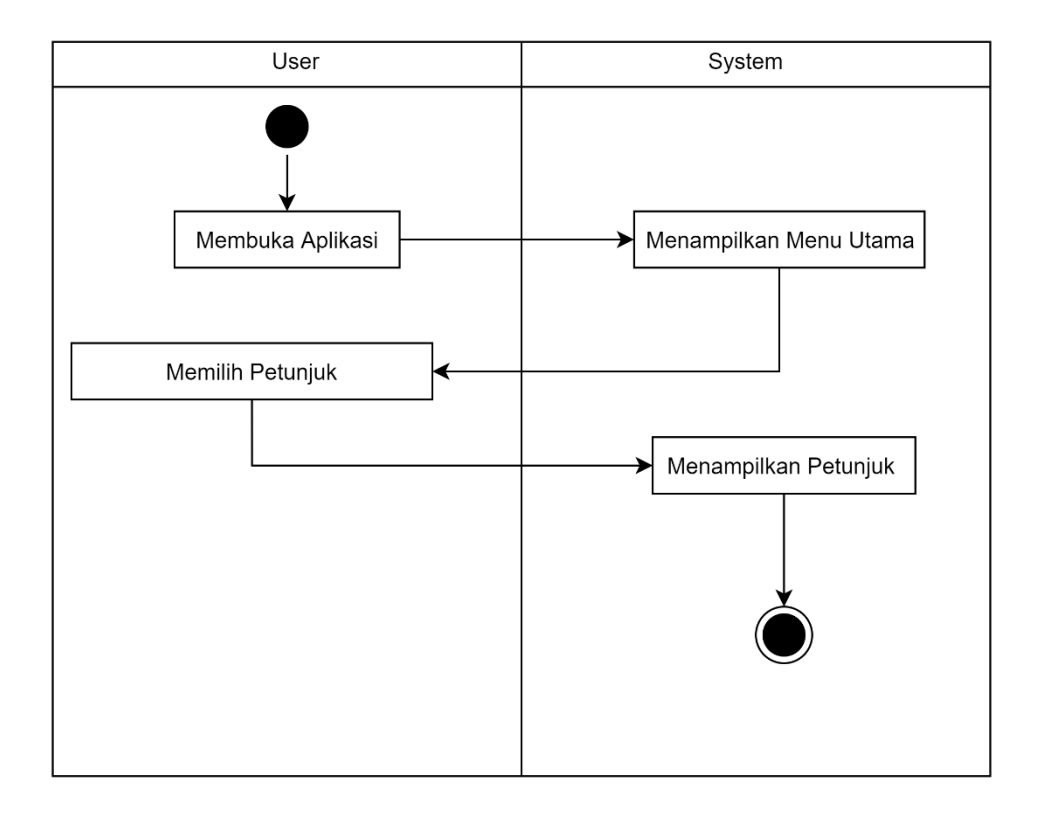

Gambar 3. 5 Activity Diagram Menu Petunjuk

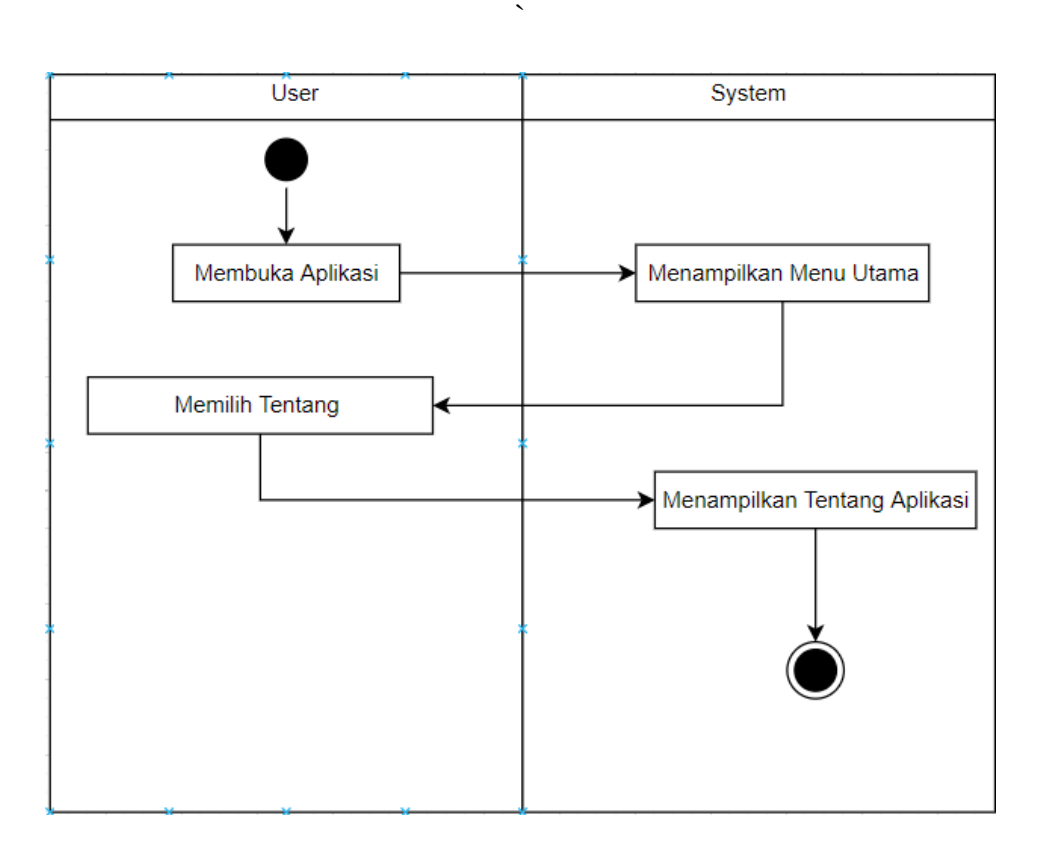

Gambar 3.6 Activity Diagram Tentang Aplikasi

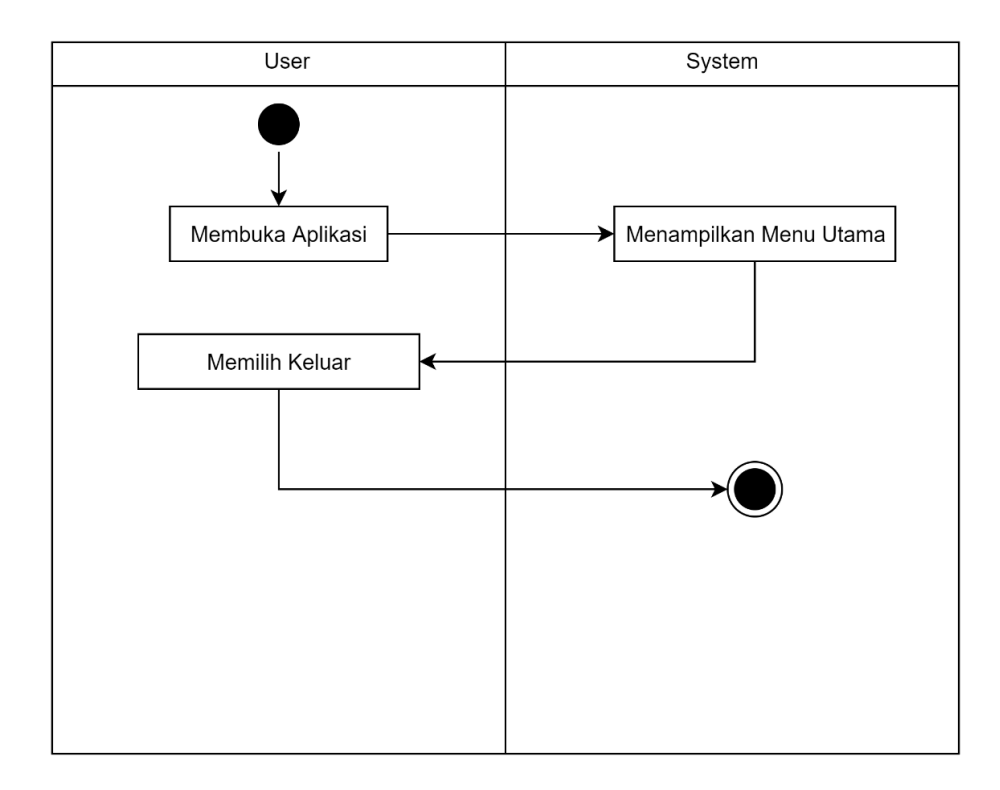

Gambar 3.7 Activity Diagram Menu Keluar

*Storyboard* merupakan suatu gambaran skenario setiap sceme pada perangkat lunak, atau bisa disebut juga storyboard merupakan visualisasi ide dari perangkat lunak yang dibangun. Berikut adalah *storyboard* dari aplikasi yang akan dibuat :

| Scene    | Sequence       | Visual                                                                                        | Link                |
|----------|----------------|-----------------------------------------------------------------------------------------------|---------------------|
| $\Omega$ | 0              | Skesta tampilan menu utama yang<br>berisi pilihan navigasi aplikasi<br>ketika aplikasi dibuka | Scene 0, Sequence 0 |
| $\Omega$ |                | Skesta tampilan menu mulai yang<br>berisi link ke scene menu AR                               | Scene 0, Sequence 1 |
| $\theta$ | $\overline{2}$ | Skesta tampilan panduan<br>penggunaan yang berisi cara<br>penggunaan kamera AR                | Scene 0, Sequence 2 |
| $\Omega$ | 3              | Sketsa tampilan menu tentang yang<br>berisi tentang aplikasi (Version,<br>developer dll)      | Scene 0, Sequence 3 |
| $\Omega$ | 4              | Sketsa tampilan menu keluar yang<br>berfungsi untuk menutup aplikasi                          | Scene 0, Sequence 4 |

Tabel 3. 1 Storyboard Layout Perangkat Lunak

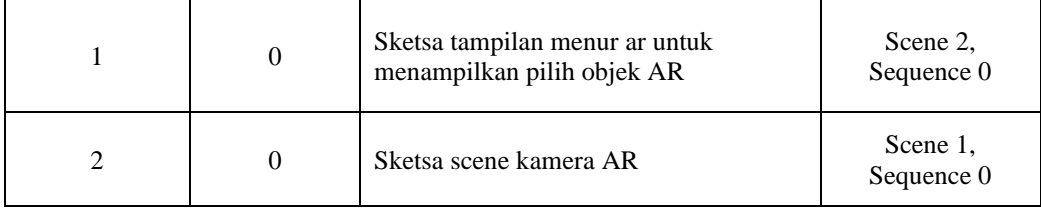

## Lanjutan Tabel 3.1 Storyboard Layout Perangkat Lunak

## **3.2.2 Rancangan Interface Menu Utama**

Menu utama merupakan interface yang muncul diawal Ketika aplikasi di jalankan, yang dimana menu utama ini terdiri dari mulai, petunjuk, tentang aplikasi, dan quit.

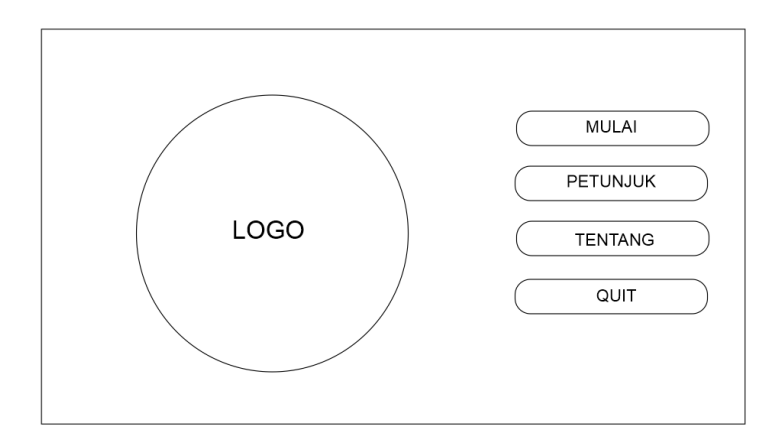

Gambar 3.8 Rancangan interface Menu Utama

## **3.2.3 Rancangan Interface Mulai**

Interface Mulai ini merupakan scene utama yang menampilakan kamera *Augmented Reality*.

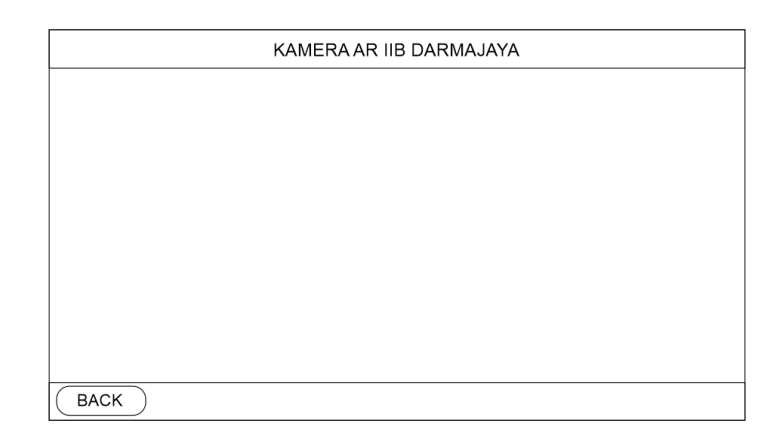

Gambar 3.9 Rancangan Interface Mulai Brosur

## **3.2.4 Rancangan Interface Petunjuk**

Interface menu petunjuk ini berisi panduan singkat dan jelas yaitu bagaimana menggunakan kamera AR nya nanti. Panduan ini dibuat dengan tujuan agar user dapat mengetahui indikator kamera AR agar dapat di jalankan dengan baik.

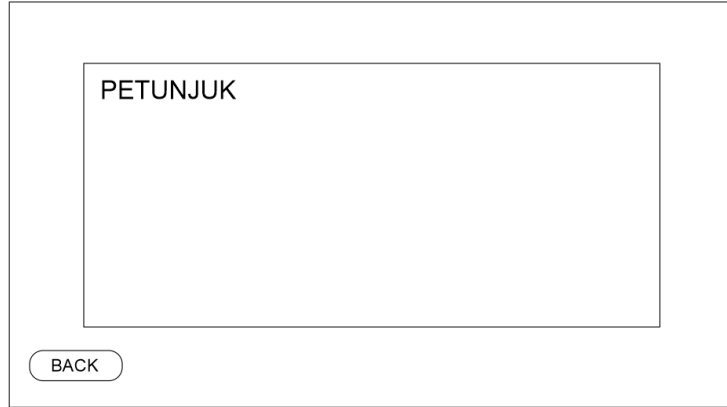

Gambar 3.10 Rancangan Interface Menu Petunjuk

## **3.2.5 Rancangan Interface Tentang Aplikasi**

Interface ,menu tentang aplikasi ini dibuat untuk menampilkan segala informasi mengenai pengembang aplikasinya.

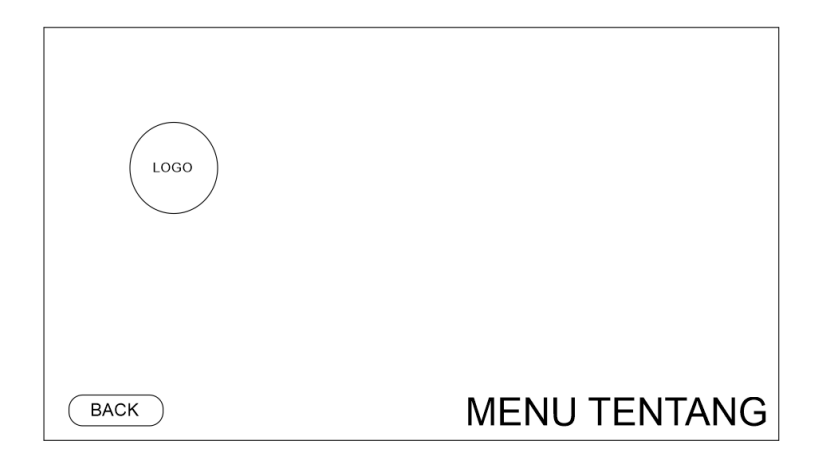

Gambar 3.11 Rancangan Interface Menu Tentang Aplikasi

## **3.2.6 Rancangan Interface Menu AR**

Interface ,menu tentang aplikasi ini dibuat untuk menampilkan pilihan 3D gedung-gedung yang ada di Kampus IIB Darmajaya.

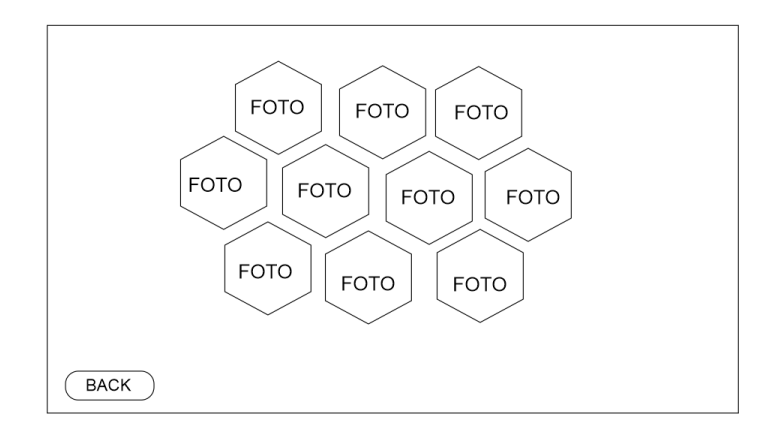

Gambar 3.12 Rancangan Interface Menu AR

## **3.2.7 Rancangan Interface Splash Screen**

Interface splash screen ini dibuat untuk menampilan animasi loading masuk aplikasi.

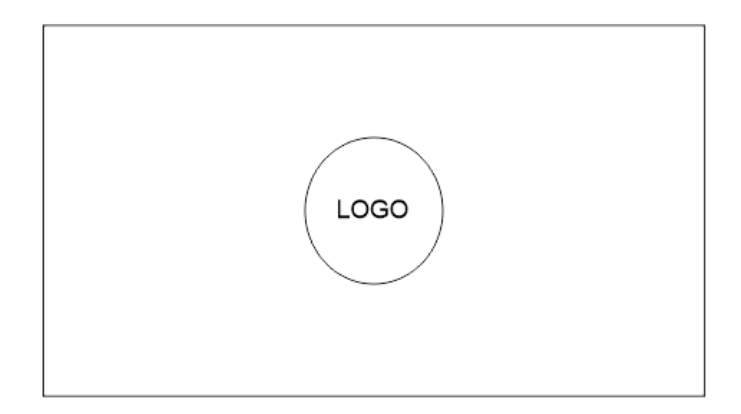

Gambar 3.13 Rancangan interface Splash Screen

#### **3.3 Material Collecting**

Pengumpulan bahan-bahan yang diperlukan untuk membangun perangkat lunak. Pengumpulan ini akan megumpulkan gambar 2D dan objek 3D.

a. Gambar 2D

Gambar dua dimensi akan digunakan sebagai *Marker Augmented Reality*  yang berfungsi untuk menampilkan objek pada layer monitor. Format gambarnya berektensi JPG.

b. Objek 3D

Objek tiga dimensi akan digunakan sebagai objek pada Rugmented Reality pada saat kamarema mendeteksi *marker* yang sesuai dengan konfigurasi penempatan *marker*. Untuk objek tiga dimensi ini biasa nya berektensi skp.

#### **3.4 Assembly (Pembuatan)**

Tahap pembuatan ini merupakan tahap implementasi desain 3D Gedung Kampus IIB Darmajaya ke dalam kode program yang akan menjadi perangkat lunak AR nya. Implementasi ini akan mengggunakan bahasa pemerograman C#, yang dimana C# ini nantinya akan digunakan untuk membuat engine perangkat lunak AR nya. Pada pembuatan perangkat lunak ini menggunakan software pembantu yang digunakan untuk membangun perangkat lunak AR yang dapat berjalan di

platform smartphone android yakni Engine Unity yang digunakan untuk mengedit letak objek dan digunakan untuk pembuatan *engine* AR nya*.* Dalam membangun perangkat lunak AR ini nantinya akan menggunakan sebuah *Library, Library*  yang digunakan adalah Vuporia SDK. Vuporia SDK digunakan meyimpan data *marker* yang akan digunakan untuk membaca *marker* pada kamera smartphone android. Sedangkan Android SDK digunakan untuk membantu *proses building* perangkat lunak *Augmented Reality* pada brosur sesuai dengan versi Android yang akan digunakan saat ini. Sedangkan android SDK digunakan agar perangkat lunak *Augmented Reality* ini dapat berjalan di platform Android.

Gambar yang digunakan untuk *marker* nya adalah bagian depan brosur sehingga kamera AR akan menampilkan secara detail bentuk kesuluruhan visual 3D gedung dan sarana-prasarana kampus IIB Darmajaya. Gambar tersebut lalu diupload kedalam library vuporia untuk dicari *corner*-nya , vuporia akan menggunakan metode *Marker Based Tracking* yang diamana pemerosesan nya akan dilakukan dengan menggunakan algoritma *FAST Corner Detection*. Gambar yang sudah diproses akan diexport ke dalam bentuk *package* dan akan disatukan dengan *package* Vuforia.

#### **3.5 Testing (Uji Coba)**

Pengujian perangkat lunak merupakan tahap dimana perakangkat lunak akan diperiksa kembali untuk dilihat apakah terdapat kesalahan. Jika Terdapat kesalahan perangkat lunak maka akan perbaikan. Pengujian ini akan menggunakan metode blackbox.

Pengujian Black-Box adalah adalah sebuah pengujian perangkat lunak untuk menguji kondisi input yang menuju ke seluruh syarat-syarat fungsional suatu perangkat lunak (Jaya, 2018). Pengujian ini akan dilakukan pengujian terhadap perangkat Android yang berbeda darii versi Android minimum hingga maximum. Pengujian ini dilakukan untuk melihat apakah ada kendala spesifikasi ketika menjalankan perangkat lunak

Pendistribusian penelitian ini dilakukan dengan mengunggah aplikasi ke Playstore. Playstore merupakan suatu layanan yang dapat digunakan untuk memasarkan aplikasi basis android.

## **BAB IV**

## **HASIL DAN PEMBAHASAN**

## **4.1. Hasil Penelitian**

Aplikasi *Augmented Reality* Kampus IIB Darmajaya ini dapat berjalan di minimum Android 7.0. Dalam penggunaan aplikasi ini dibutuhkan *marker* khusus, yaitu dengan menggunakan logo darmajaya pada brosur kampus.

## **4.1.1 Tampilan** *Splash Screen*

Splash Screen adaalah tampilan yang muncul Ketika aplikasi dibuka, tampilan splash screen yang terdapat di aplikasi dapat dilihat pada gambar dibawah :

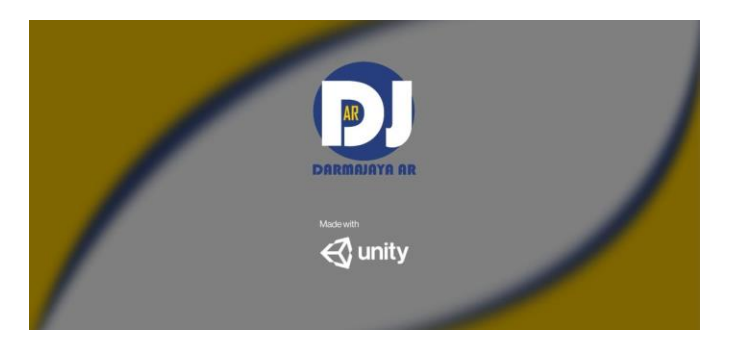

Gambar 4.1 Tampilan Splash Screen

## **4.1.2 Tampilan Menu Utama**

Menu utama adalah interface awal aplikasi, terdapat bebrapa pilihan di menu utama yaitu mulai, petunjuk, tentang, quit. Seperti yang terlihat pada gambar di bawah :

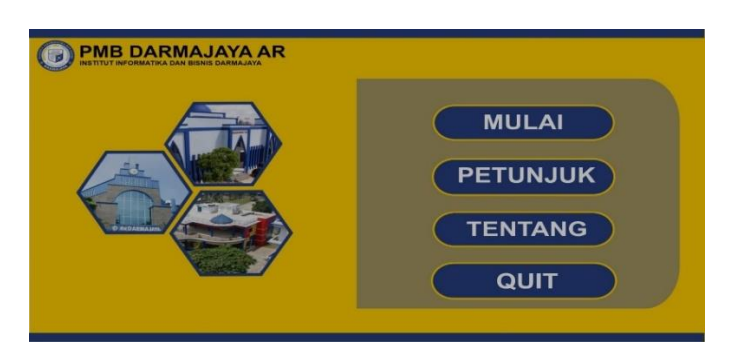

Gambar 4. 2 Tampilan Menu Utama

## **4.1.3. Tampilan Menu Mulai**

Menu mulai adalah interface yang akan berisi pilihan gedung-gedung darmajaya untuk di tampilan 3D dengan augmented relity. Seperti yang terlihat pada gambar di bawah :

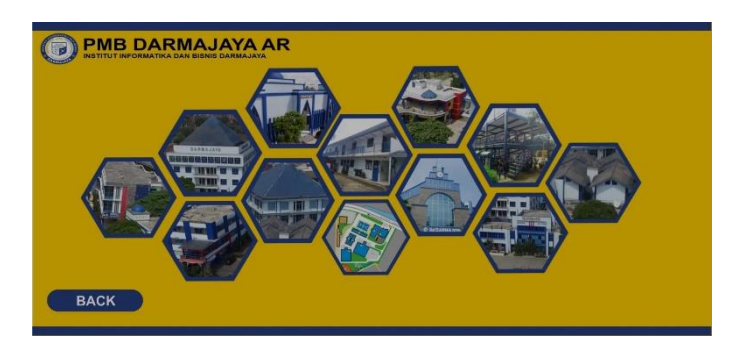

Gambar 4.3 Tampilan Menu Mulai

## **4.1.4 Tampilan Menu Petunjuk**

Menu petunjuk adalah interface yang akan berisi cara-cara penggunaan aplikasi *Augmented Reality*. Seperti yang terlihat pada gambar di bawah :

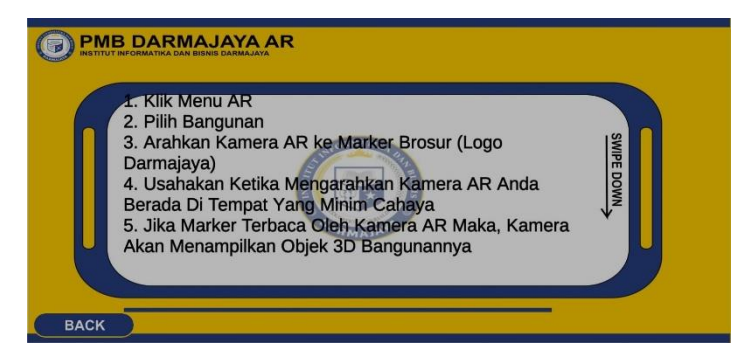

Gambar 4.4 Tampilan Menu Petunjuk

## **4.1.5 Tampilan Menu Tentang**

Menu tentang adalah interface yang akan berisi informasi mengenai tujuan aplikasi dibuat. Seperti yang terlihat pada gambar di bawah :

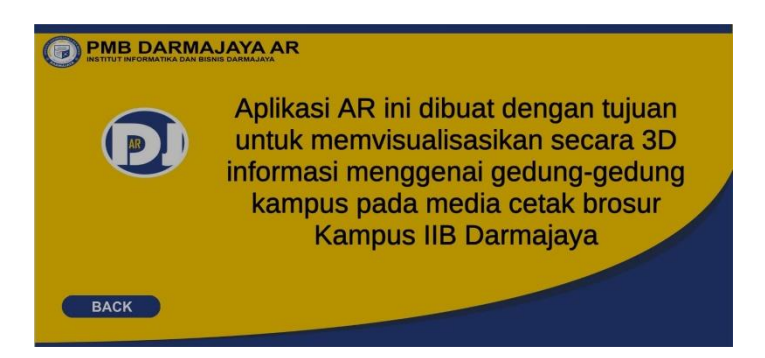

Gambar 4. 5 Tampilan Menu Tentang

## **4.1.6 Tampilan Menu Kamera Augmented Reality**

Menu kamera *Augmented Reality* merupakan scene utama aplikasi yaitu menu mulai yang berisi pilihan gedung-gedung darmajaya untuk menampilkan 3D gedung dengan *Augmented Reality*. Untuk menampikan 3D dengan *Augmented Reality* membutuhkan *marker* khusus yaitu dengan menscan logo darmajaya yang terdapat di brosur. Seperti yang terlihat pada gambar di bawah :

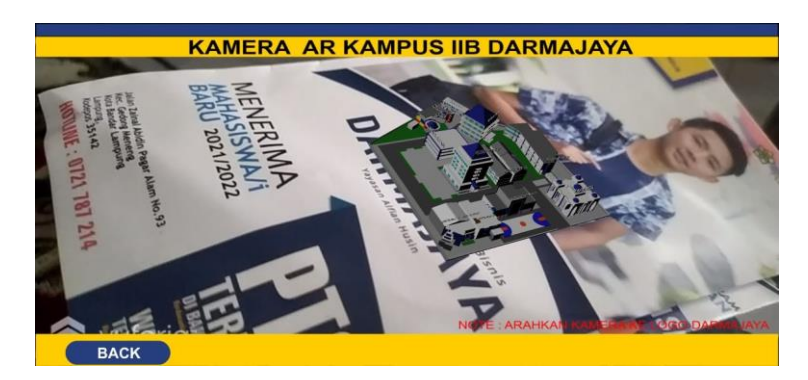

Gambar 4. 6 Tampilan Menu Kamera Augmented Reality

## **4.2 Pembahasan Penelitian**

Dalam pembahasan ini akan membahas Pengujian aplikasi. Pengujian ini akan menggunaka 3 perangkat yang berbeda dengan menguji tampilan interface dan kecepatan pemerosesan aplikasi, sepesifikasi nya terlihat pada tabel 4.1 spesifikasi pengujian pada perangkat.

|                         | Perangkat 1                                                                                                    | Perangkat 2                                                                                                    | Perangkat 3                                                                                                    |
|-------------------------|----------------------------------------------------------------------------------------------------|----------------------------------------------------------------------------------------------------|----------------------------------------------------------------------------------------------------|
| <b>Versi</b><br>Android | OS : Android<br>$\bullet$<br>11<br>RAM: 4 GB<br>$\bullet$<br>Prossesor:<br>$\bullet$<br>Snapdragon<br>646<br>Kamera 12<br>$\bullet$<br><b>MB</b> | $OS:$ Android<br>$\bullet$<br>11<br>RAM: 4 GB<br>$\bullet$<br>Prossesor:<br>$\bullet$<br>MediaTek<br>Helio G35<br>Kamera: 13<br>$\bullet$<br><b>MB</b> | $OS:$ Android<br>$\bullet$<br>11<br>RAM: 6 GB<br>$\bullet$<br>Prossesor:<br>$\bullet$<br>MediaTek<br>Helio G85<br>Kamera: 13<br>$\bullet$<br>MВ |

Tabel 4.1 Spesifikasi Pengujian BlackBox pada Perangkat.

Berikut hasil dari pengujian BlackBox yang telah di lakukan dengan 3 perangkat diatas :

| <b>Proses</b>                | Perangkaat Pengujian                                                                                                    |                                                                                                    |                                                                                                    |  |
|------------------------------|----------------------------------------------------------------------------------------------------|----------------------------------------------------------------------------------------------------|----------------------------------------------------------------------------------------------------|--|
|                              | Device 1                                                                                                    | Device 2                                                                                                    | Device 3                                                                                                    |  |
| Tampilan<br>Splash<br>Screen | AR <sup>3</sup><br>$\overline{\mathcal{Q}}$ unity                                                                                                    | $\mathbb{P}$<br>$\overline{\mathbf{Q}}$ unity                                                                                                    | $\overline{\mathbf{Q}}$ unity                                                                                                    |  |
| Keterangan                   | Aplikasi dapat menampilkan<br>splash screen sebelum<br>membuka menu utama                                                                                     | Aplikasi dapat menampilkan<br>splash screen sebelum<br>membuka menu utama                                                                                     | Aplikasi dapat menampilkan<br>splash screen sebelum<br>membuka menu utama                                                                                     |  |
| Waktu                        | 20 Detik                                                                                                    | 20 Detik                                                                                                    | 20 Detik                                                                                                    |  |
| Respon                       |                                                                                                    |                                                                                                    |                                                                                                    |  |
| Kesimpulan                   | Aplikasi dapat menampilkan<br>splash screen dan berfumgsi<br>dengan baik, dan lama proses<br>animasi splash screen nya<br>yaitu membutuhkan waktu<br>20 detik | Aplikasi dapat menampilkan<br>splash screen dan berfumgsi<br>dengan baik, dan lama proses<br>animasi splash screen nya<br>yaitu membutuhkan waktu<br>20 detik | Aplikasi dapat menampilkan<br>splash screen dan berfumgsi<br>dengan baik, dan lama proses<br>animasi splash screen nya<br>yaitu membutuhkan waktu<br>20 detik |  |

Tabel 4.2 Pengujian BlackBox pada Splash Screen Aplikasi

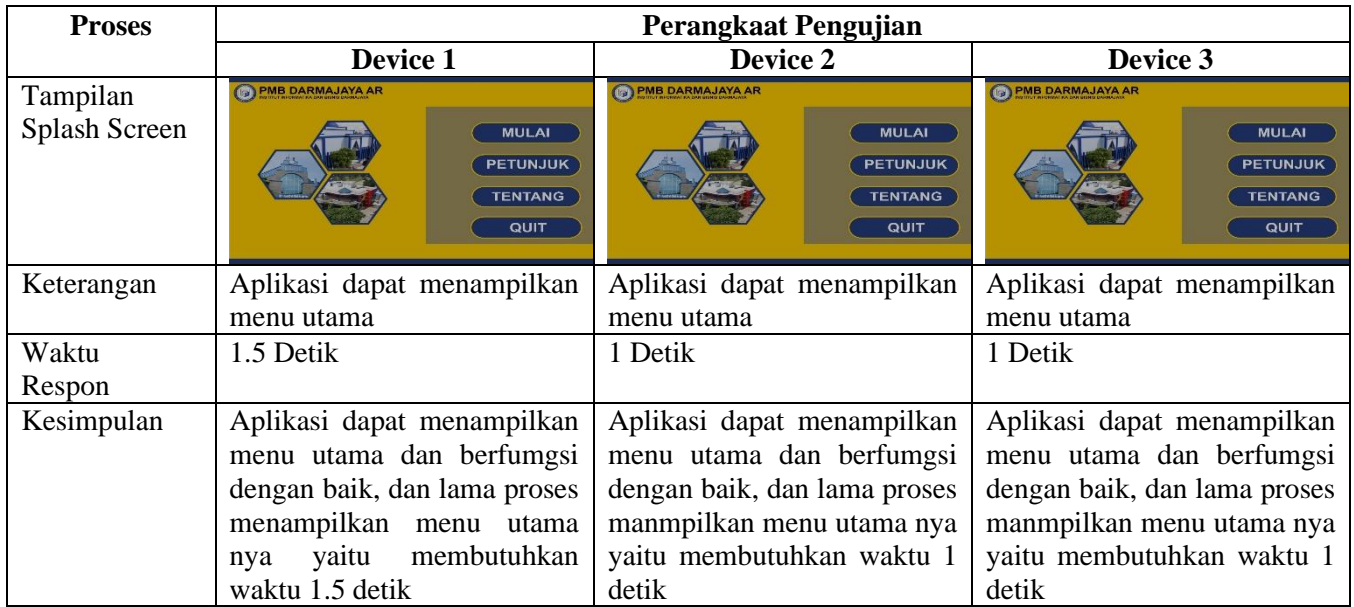

# Tabel 4.3 Pengujian BlackBox pada Menu Utama Aplikasi

## Tabel 4.4 Pengujian BlackBox pada Menu AR

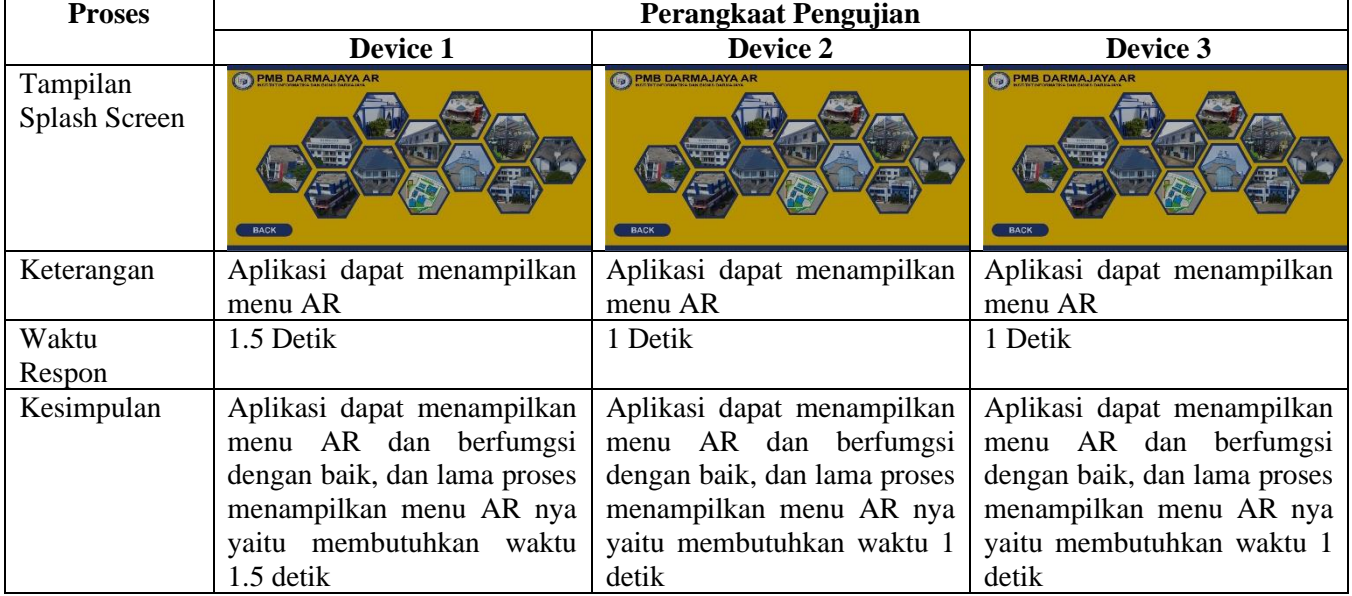

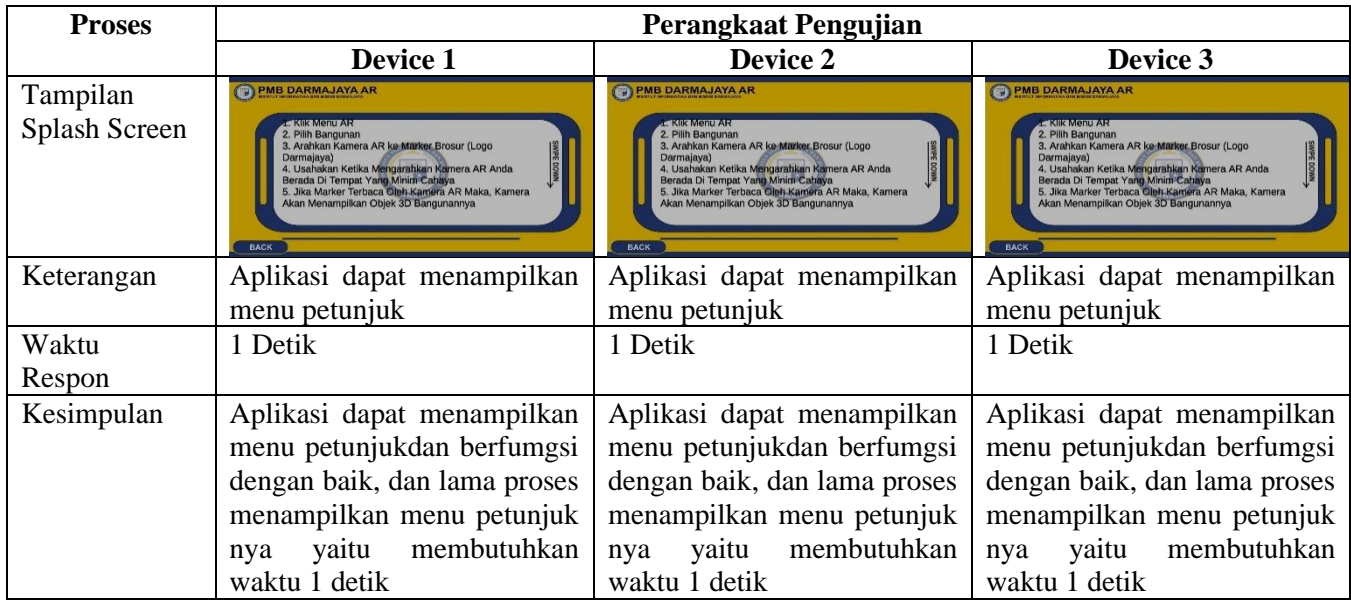

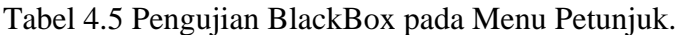

# Tabel 4. 6 Pengujian BlackBox pada Menu Tentang

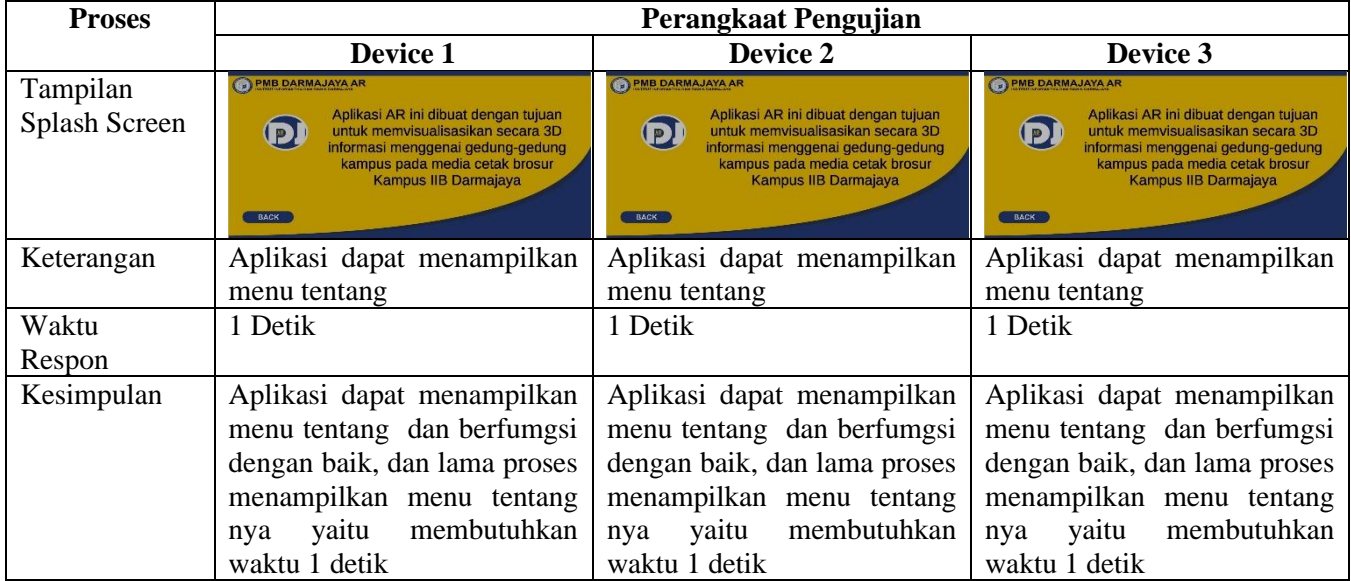

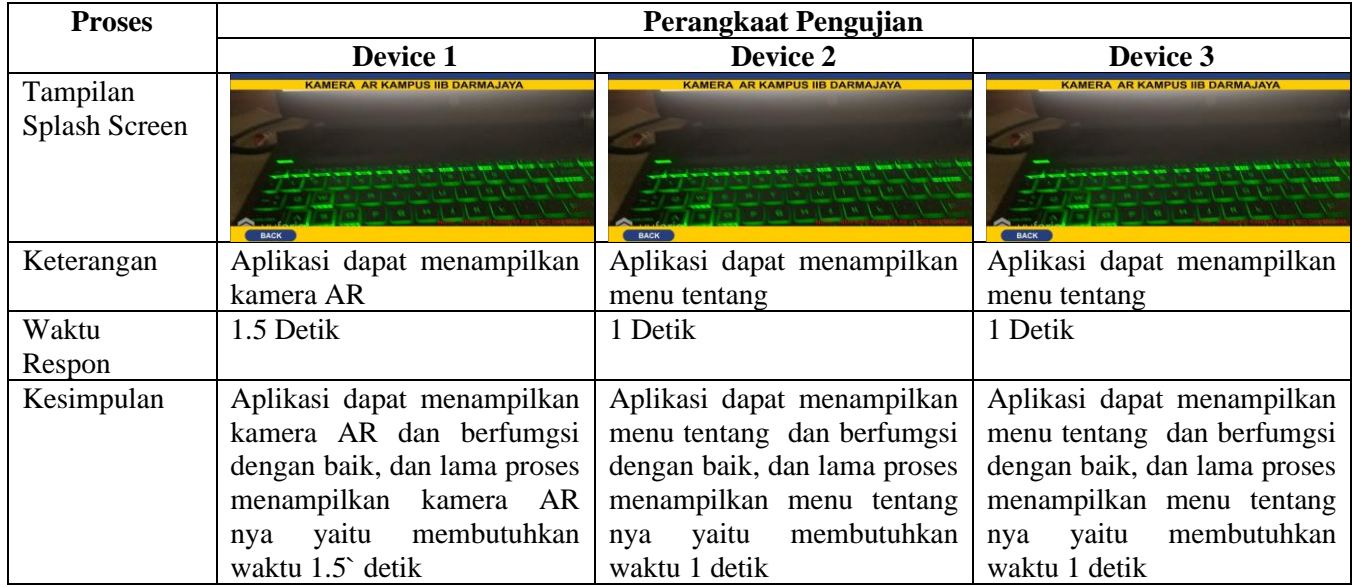

# Tabel 4.7 Pengujian BlackBox pada Kamera AR

# Tabel 4.8 Pengujian BlackBox pada Kamera AR seluruh Gedung Kampus

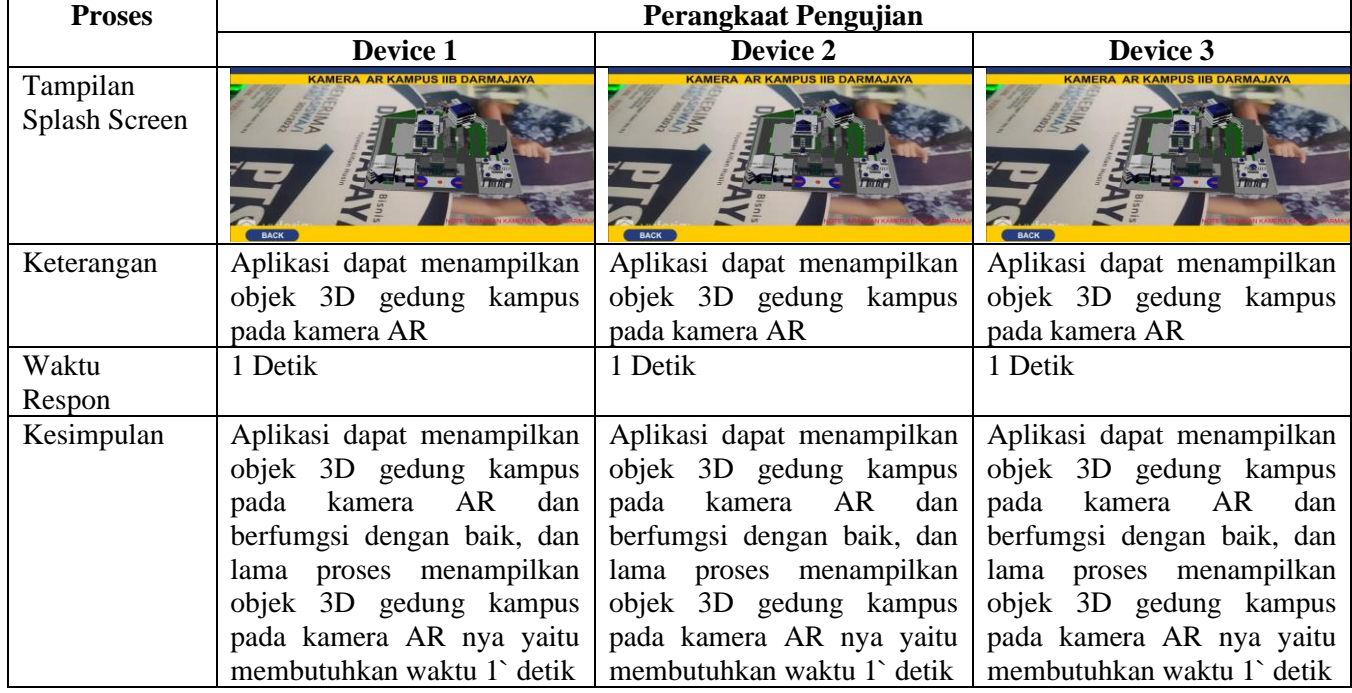

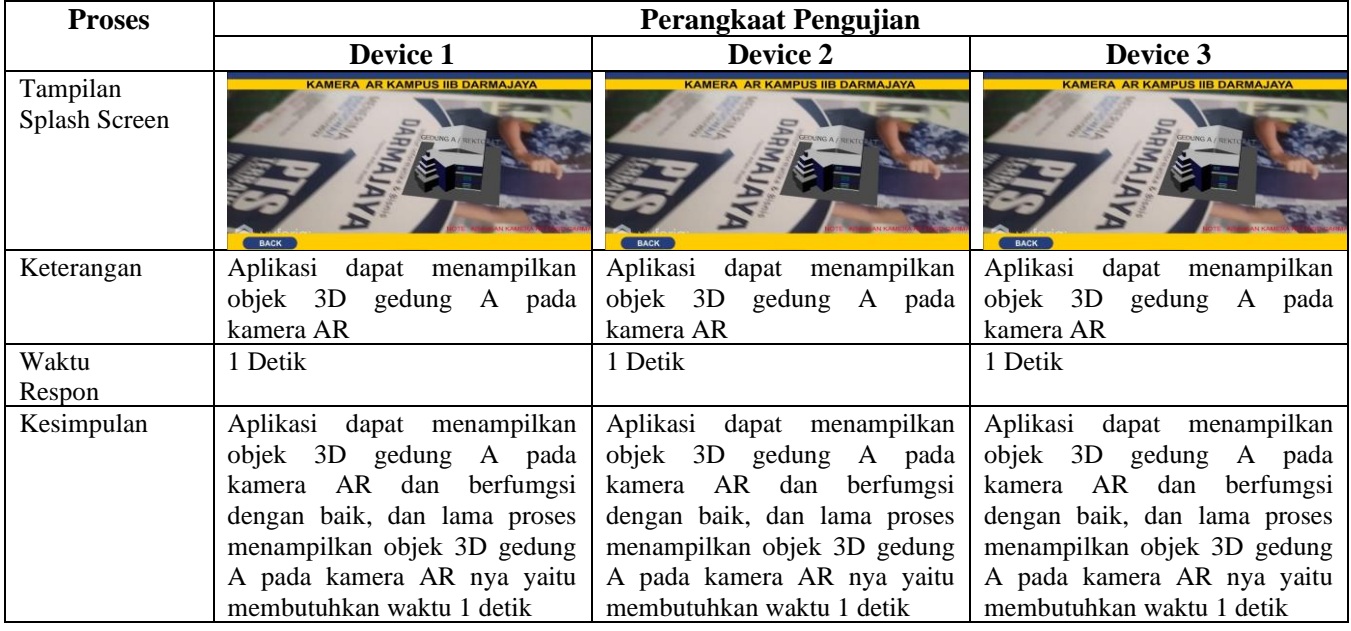

# Tabel 4. 9 engujian Bacbox pada Kamera AR Gedung A/Rektorat

# Tabel 4.10 Pengujian BlackBox pada Kamera AR Gedung B

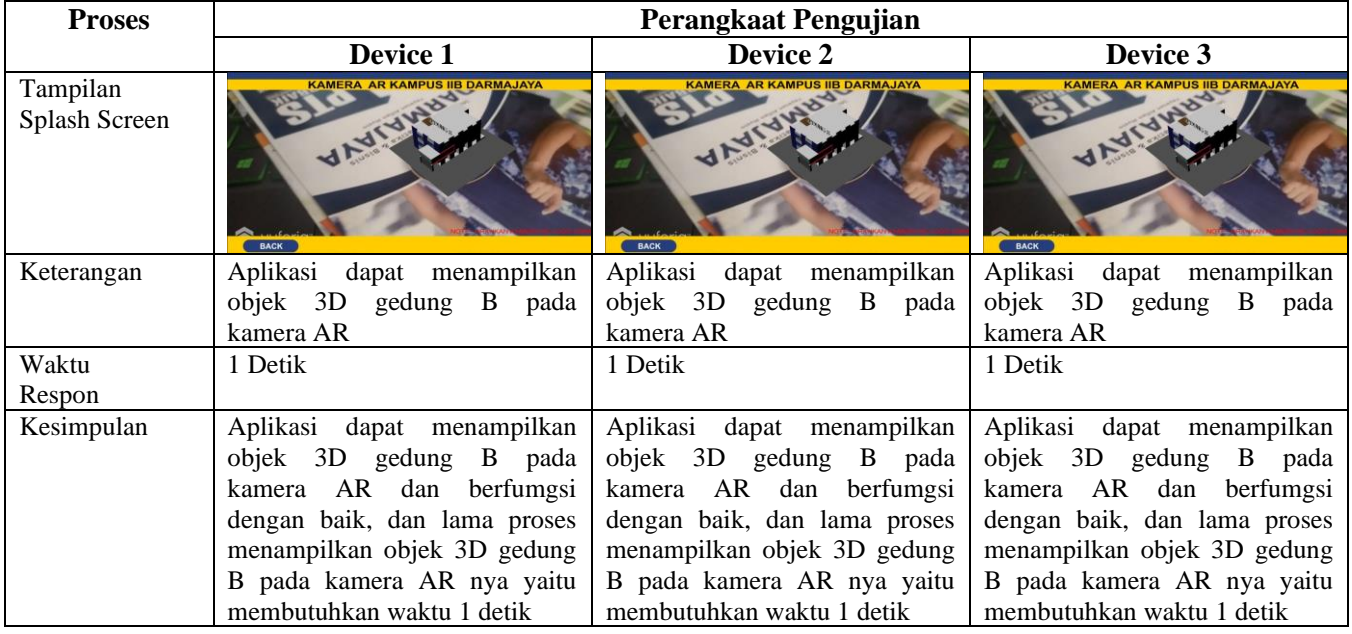

| <b>Proses</b>             | Perangkaat Pengujian                                                                                                    |                                                                                                    |                                                                                                    |  |  |
|---------------------------|----------------------------------------------------------------------------------------------------|----------------------------------------------------------------------------------------------------|----------------------------------------------------------------------------------------------------|--|--|
|                           | Device 1                                                                                                    | Device 2                                                                                                    | Device 3                                                                                                    |  |  |
| Tampilan<br>Splash Screen | <b>KAMERA AR KAMPUS IIB DARMAJAYA</b>                                                                                                    | <b>KAMERA AR KAMPUS IIB DARMAJAYA</b><br><b>BACK</b>                                                                                                    | <b>KAMERA AR KAMPUS IIB DARMAJAYA</b>                                                                                                    |  |  |
| Keterangan                | dapat menampilkan<br>Aplikasi<br>objek 3D gedung perpustakaan<br>pada kamera AR                                                                                                    | dapat<br>Aplikasi<br>menampilkan<br>objek 3D gedung perpustakaan<br>pada kamera AR                                                                                                    | Aplikasi dapat menampilkan<br>objek 3D gedung perpustakaan<br>pada kamera AR                                                                                                    |  |  |
| Waktu<br>Respon           | 1 Detik                                                                                                    | 1 Detik                                                                                                    | 1 Detik                                                                                                    |  |  |
| Kesimpulan                | Aplikasi dapat menampilkan<br>objek 3D gedung perpustakaan<br>pada kamera AR dan berfumgsi<br>dengan baik, dan lama proses<br>menampilkan objek 3D gedung<br>perpustakaan pada kamera AR<br>nya yaitu dengan waktu 1 detik | dapat menampilkan<br>Aplikasi<br>objek 3D gedung perpustakaan<br>pada kamera AR dan berfumgsi<br>dengan baik, dan lama proses<br>menampilkan objek 3D gedung<br>perpustakaan pada kamera AR<br>nya yaitu dengan waktu 1 detik | Aplikasi dapat menampilkan<br>objek 3D gedung perpustakaan<br>pada kamera AR dan berfumgsi<br>dengan baik, dan lama proses<br>menampilkan objek 3D gedung<br>perpustakaan pada kamera AR<br>nya yaitu dengan waktu 1 detik |  |  |

Tabel 4.11 Pengujian BlackBox pada Kamera AR Gedung Perpustakaan

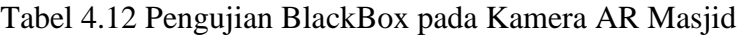

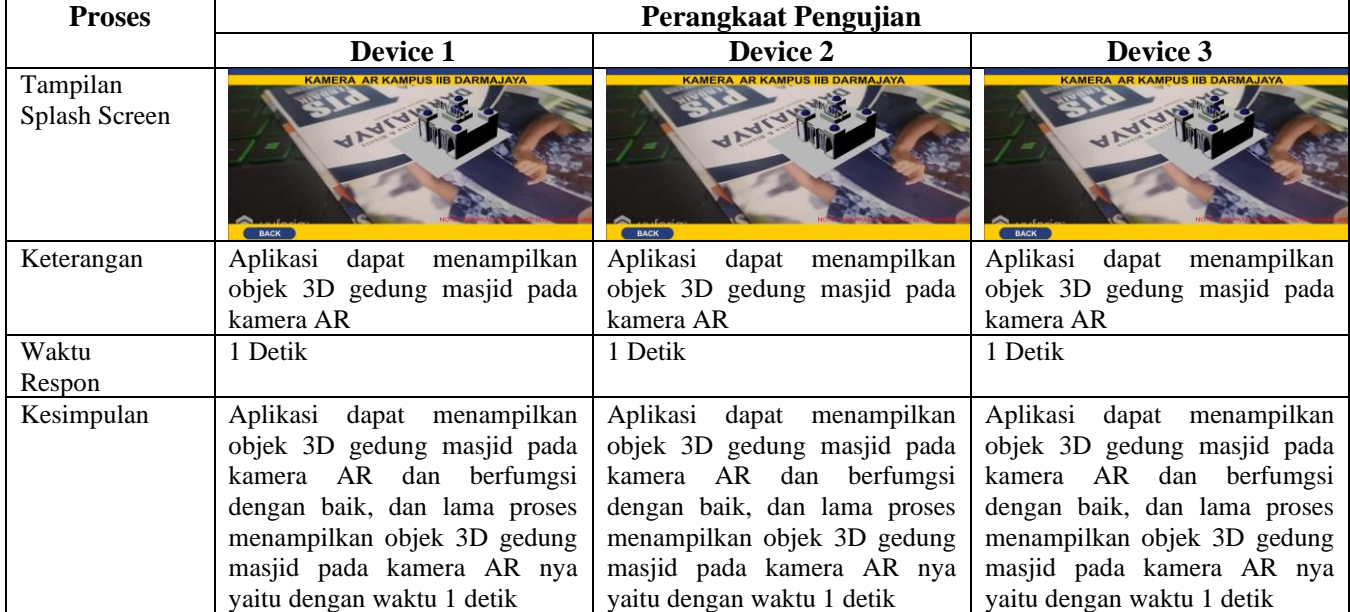

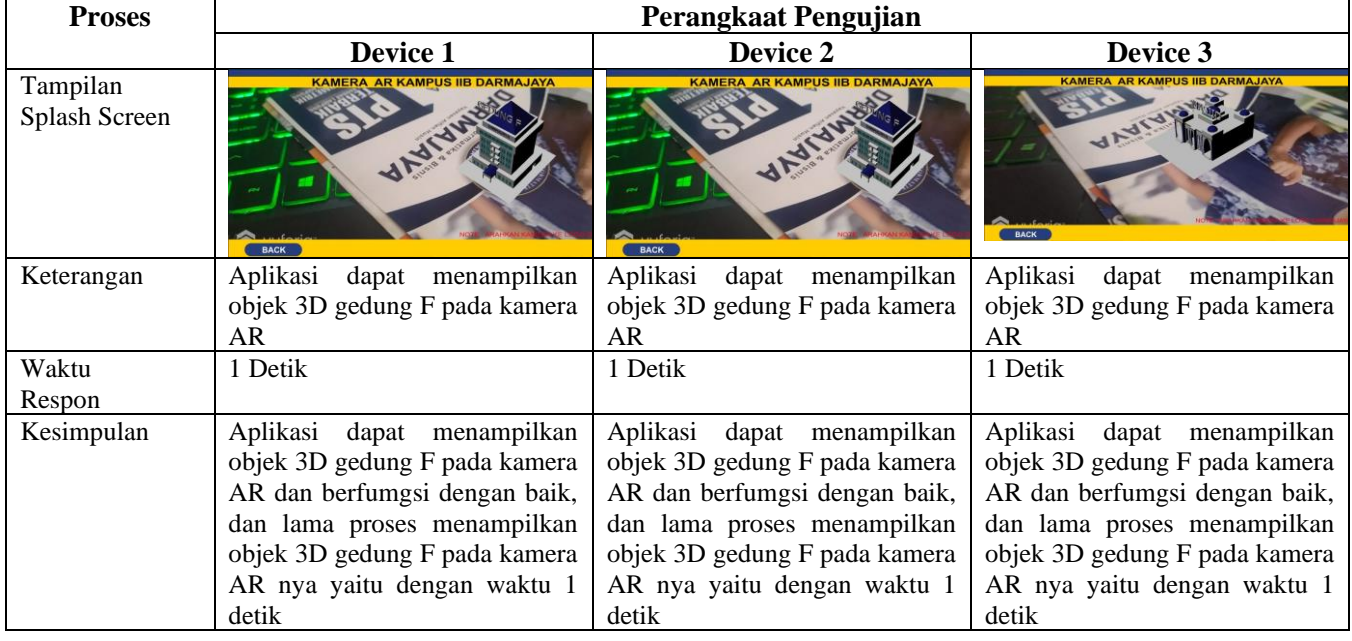

# Tabel 4.13 Pengujian BlackBox pada Kamera AR Gedung F

# Tabel 4.14 Pengujian BlackBox pada Kamera AR Gedung D

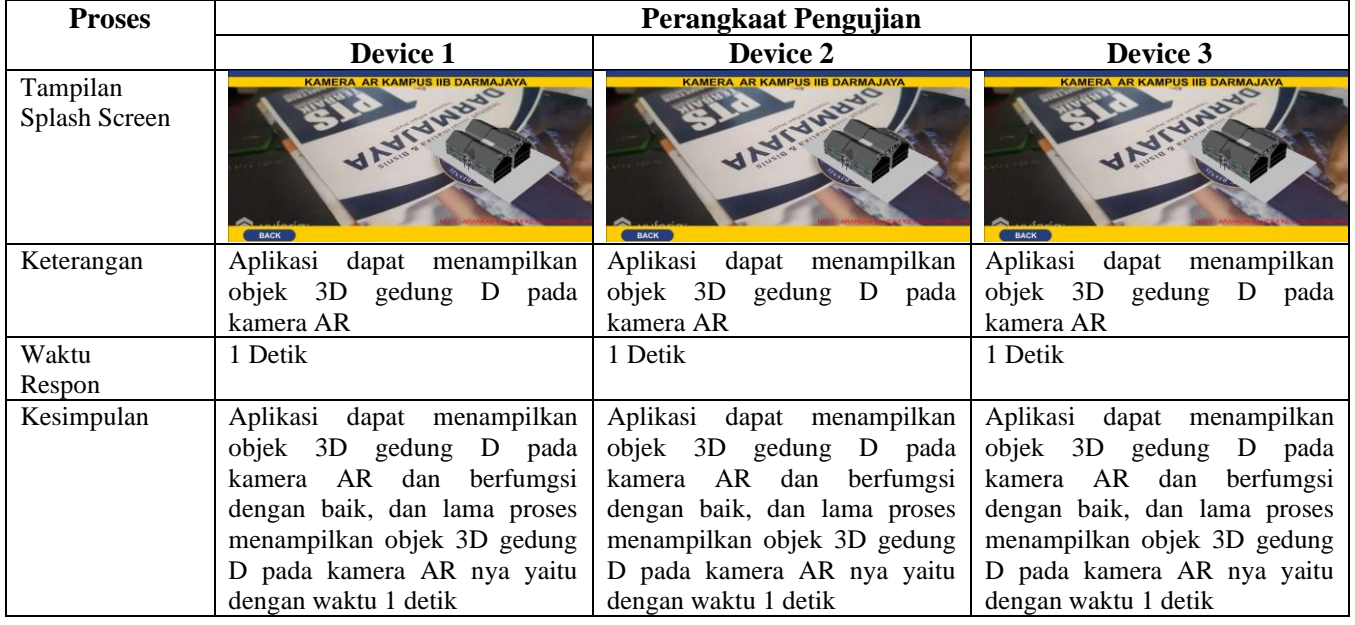

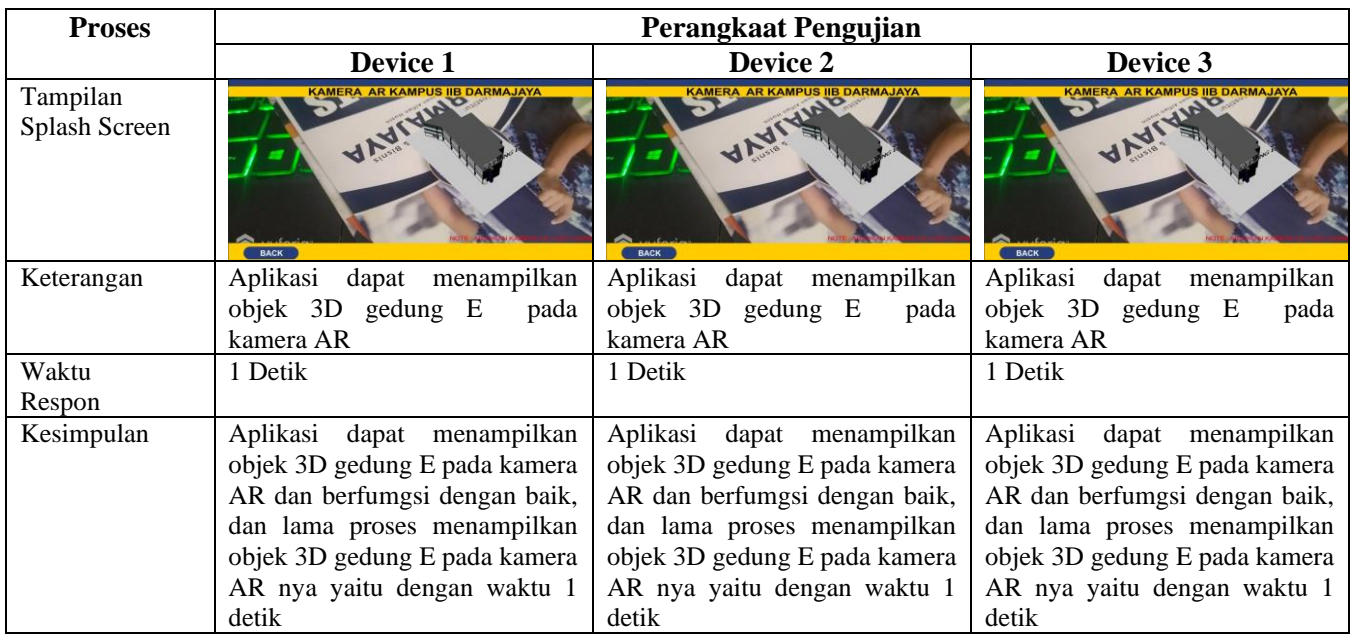

# Tabel 4.15 Pengujian BlackBox pada Kamera AR Gedung E

# Tabel 4.16 engujian BlackBox pada Kamera AR Gedung G

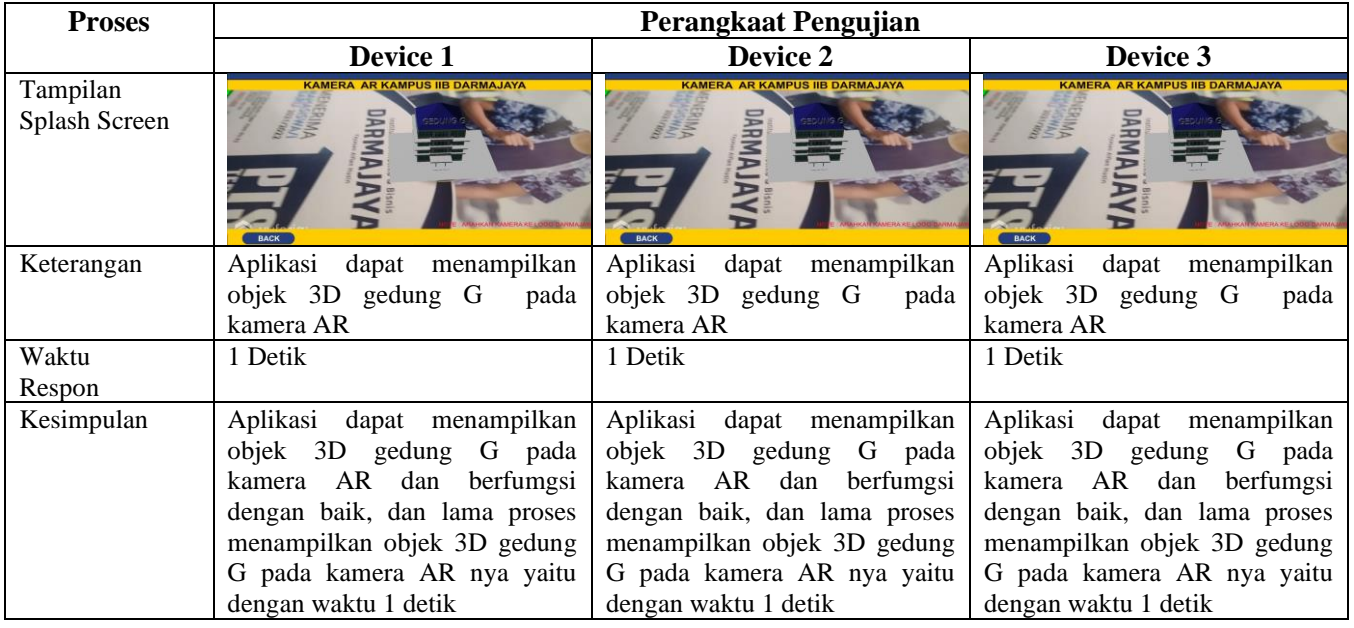

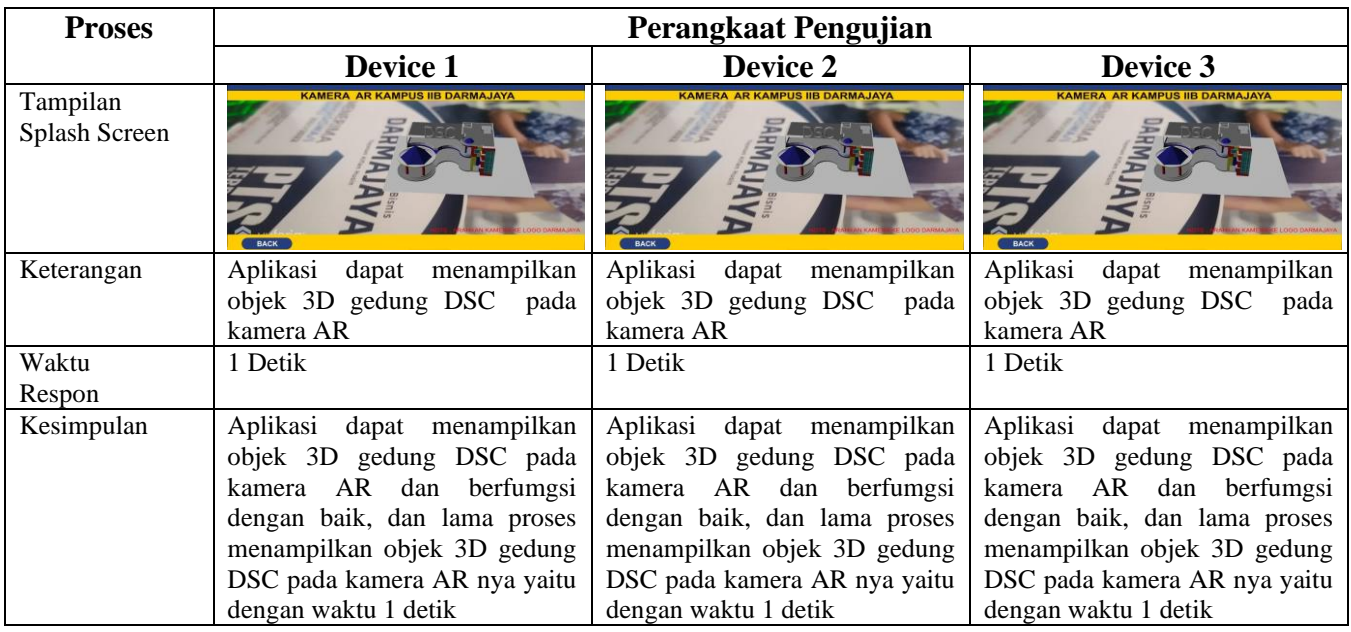

## Tabel 4.17 Pengujian BlackBox pada Kamera AR DSC

# Tabel 4.18 Pengujian BlackBox pada Kamera AR Parkiran

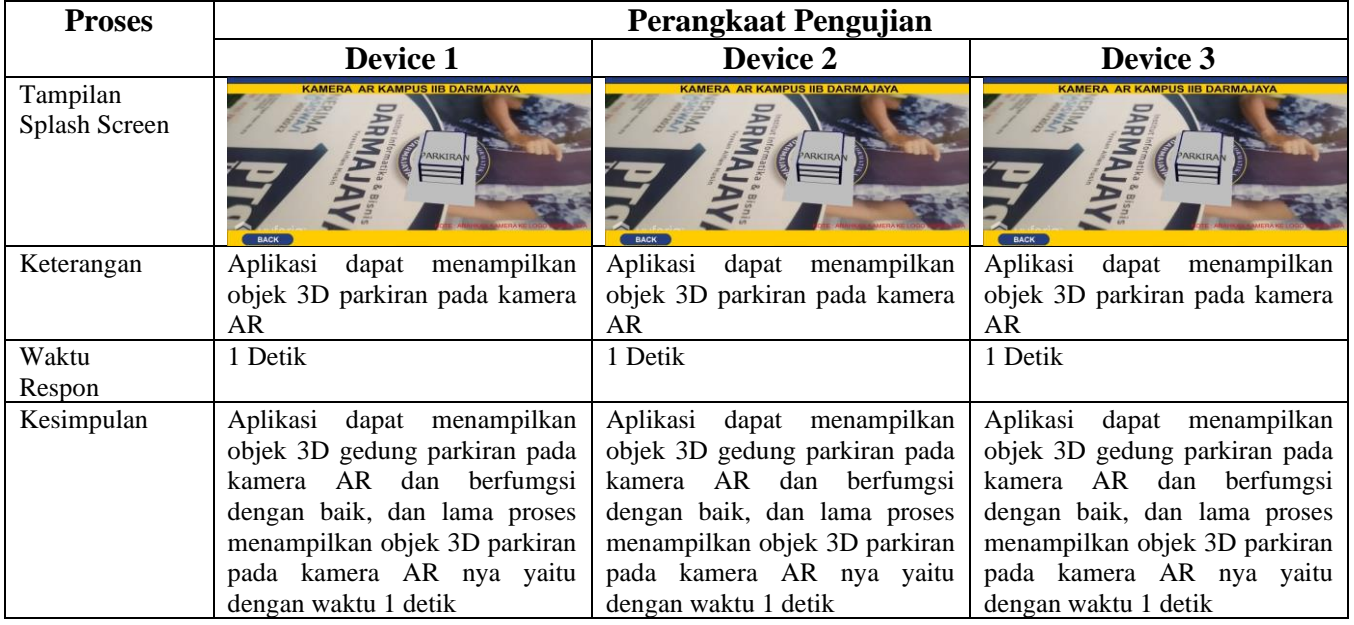

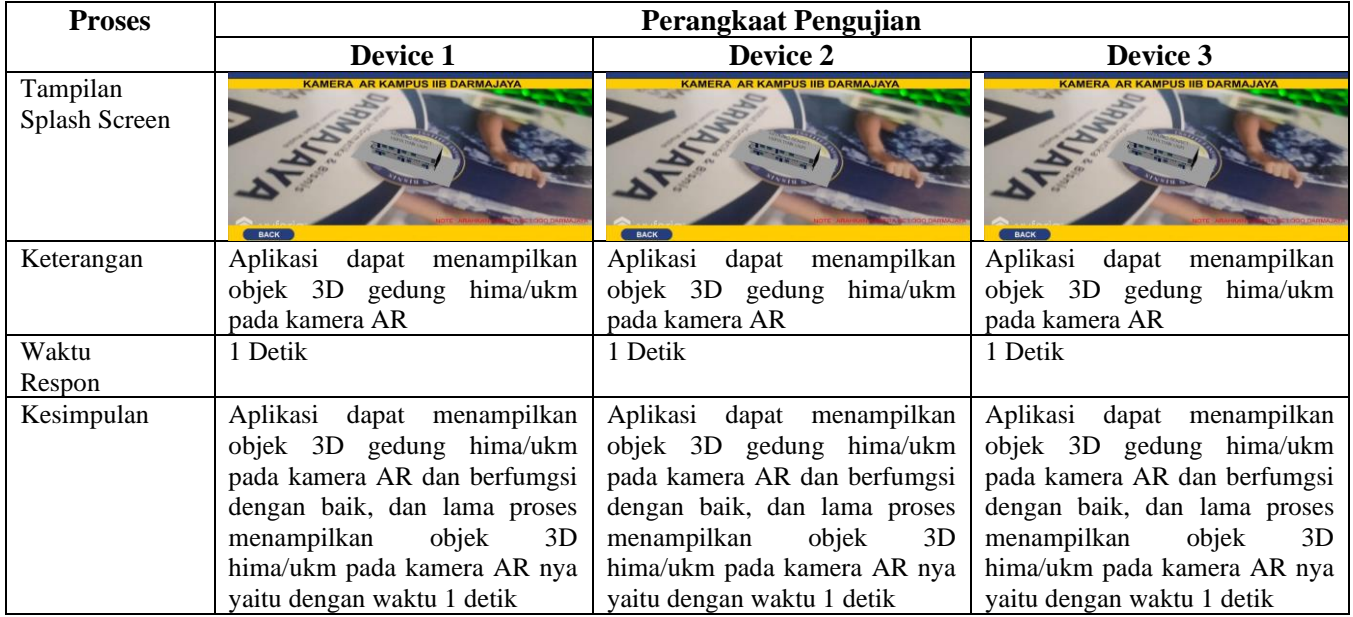

# Tabel 4. 19 Pengujian BlackBox pada Kamera AR Gedung HIMA/UKM

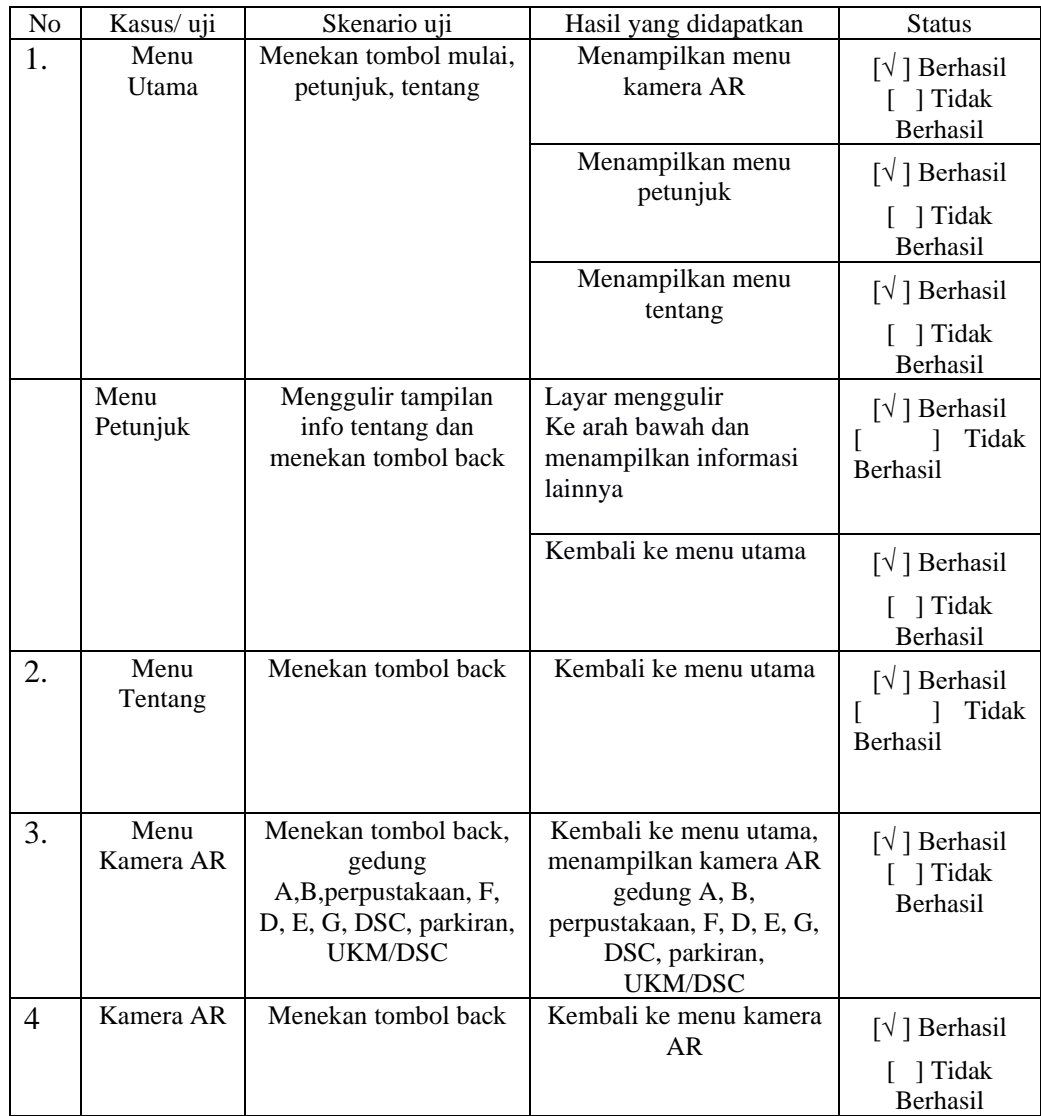

#### Tabel 4.20 Hasil Pengujian Fungsi Tombol

## **4.3 Kelebihan dan Kekurangan Aplikasi**

Berdasarkan hasil dari pengujian aplikasi menggunakan metode black box oleh peneliti, pemanfaatan teknologi *Augmented Reality* dengan menggunakan metode *Marker Based Tracking* pada aplikasi ini sudah berjalan sesuai dengan rencana dan rancangan, yaitu dapat memvisualisasikan objek 3D gedung kampus pada brosur pemasaran kampus IIB Darmajaya.

## **4.3.1 Kelebihan Aplikasi**

Aplikasi *Augmented Reality* mengguakan metode *Marker Based Tracking* ini memiliki kelebihan yaitu sebagai berikut :

- 1. Dengan menggunakan *marker*, user dapar memuncul kan objek 3D dengan sangat cepat ketimbang tanpa *marker* (*Markerless*).
- 2. Dapat memudahlan media cetak brosur pemasaran kampus IIB Darmajaya dalam pemaparan informasi secara interraktif secara visual.
- 3. Dapat memviusalkan informasi gedung atau fasilitas kampus IIB Darmajaya pada media cetak brosur secara 3D.
- 4. Aplikasi *Augmented Reality* ini berbasis mobile dapat di install di platform android dengan minimal android versi 7.0 (Nougat).
- 5. Aplikasi ini memeiliki ukuran yang kecil sehingga dapat di instal di android dengan pentimpanan yang minim.
- 6. Aplikasi ini memiliki pemerosesan 3D yang banyak dan cepat dalam pemerosean untuk memunculkan objek 3D nya.

## **4.3.2 Kekurangan Aplikasi**

Aplikasi *Augmented Reality* mengguakan metode *Marker Based Tracking* ini memiliki kekurangan yaitu sebagai berikut :

- 1. Aplikasi ini membutuhkan sepesifikasi perangkat yang cukup baik untuk menjalankan nya.
- 2. Aplikasi hanya dapat berjalan di sistem oprasi android.
- 3. Aplikasi ini membutuh kan *marker* untuk menampilkan objek 3D.
- 4. Objek 3D Kampus IIB Darmajaya belum 100% mirip.
- 5. Objek 3D dalam aplikasi ini memiliki ukuran yang mengikuti sesaui besar ukuran *marke*r nya.

#### **BAB V**

#### **SIMPULAN DAN SARAN**

#### **5.1. Simpulan**

Berdasarkan hasil dari penelitian dan pembahasan dapat disimpulkan sebagai berikut :

- 1. Pemanfaatan Teknologi *Augmented Reality* dengan penerapan metode *Marker Based Tracking* atau yang bisa disebut dengan *marker* ini berjalan sesuai dengan rancangan, jadi dapat menampilkan atau memvisualisai informasi berupa objek 3D gedung kampus pada brosur kampus IIB Darmajaya.
- 2. Aplikasi ini bisa digunakan sebagai terobosan terbaru dalam dunia brosur yang dimana dapat menampilkan atau memvisualisasikan sebuah informasi yang tidak bisa di tampilkan di media cetak brosur.
- 3. Aplikasi ini dapat membuat brosur menjadi lebih interaktif, dan juga tidak menjadikan brosur hanya sebagai mendia cetak yang dapat dibaca dan buang tapi juga dapat berinteraksi langsung dengan pembacanya.
- 4. Dengan aplikasi ini dapat meminimalisir penggunaan ruang di brosur karena informasi dapat di tampilkan secara digital dengan bantuan teknlogi *Augmented Reality* ini.
- 5. Aplikasi ini dapat berjalan pada smarthphone berbasis sistem operasi android.

## **5.2. Saran**

Saran yang dapat diberikan sesuai dengan adanya penelitian yang telah dilakukan adalah sebagai berikut :

1. Aplikasi ini diharapkan dapat dikembangkan di semua basis sistem operasi mobile.

- 2. Pada tampilan kamera AR, tampilan objek 3D gedung diharapkan dapat di tambah animasi motion grafik sehingga objek 3D gedung mendjadi lebih menarik dari segi visual
- 3. Dapat ditambahkan fitur ui yang interaktif pada kamera AR sehingga Ketika objek 3D muncul dan di tekan dapat memunculkan informasi mengenai fasilitas dalam gedung dalam bentuk 3D objek.
- 4. Dapat ditambahkan fitu VR sehingga user tidak hanya dapat memvisualisasikan tapi juga dapat merasakan suasana langsung di lingkungan kampus.

### **DAFTAR PUSTAKA**

Adam Fauzan Pratomi (2019) 'Pengenalan Rumah Adat Provinsi Lampung Dengan Teknologi Markerless Augmented Reality Berbasis Android'. Available at: [http://repo.darmajaya.ac.id/1487/.](http://repo.darmajaya.ac.id/1487/)

Ashibilly Satria Gultom (2019) 'Rancang Bangun Aplikasi Visualisasi 3D Bendera'. Available at: http://repo.darmajaya.ac.id/1452/.

Akbar, R. R. (2016) 'Implementasi Teknologi Augmented Reality pada Majalah Interaktif Berbasis Android Menggunakan Metode Algoritma FAST Corner Detection'.

Baskara Arya Pranata, A. K. (2020) *Mudah Membuat Game dan Potensi Finansialnya dengan Unity 3D*. Jakarta: Elex Media Komputindo.

Booch, G., Rumbaugh, J. and Jacobson, I. (1996) 'The Unified Modeling Language for Object-Oriented Development', *Unix Review*, 14(13), p. 29. Available at:

http://www.ccs.neu.edu/research/demeter/course/f96/readings/uml9.pdf.

Fazriansyah Siregar (2018) 'Mobile Edukasi Panca Indra Pada Manusia Menggunakan Augmented Reality'. Available at: http://repo.darmajaya.ac.id/1645/.

G. Hidayah (2019) 'Media Ajar Sejarah Pahlawan Pada Uang Kertas Emisi 2016 Menggunakan Teknologi Augmented Reality', 11(1), pp. 1–14. Available at: http://scioteca.caf.com/bitstream/handle/123456789/1091/RED2017-Eng-8ene.pdf?sequence=12&isAllowed=y%0Ahttp://dx.doi.org/10.1016/j.regsciurbec o.2008.06.005%0Ahttps://www.researchgate.net/publication/305320484\_SISTE M\_PEMBETUNGAN\_TERPUSAT\_STRATEGI\_MELESTARI.

Jaya, T. S. (2018) 'Pengujian Aplikasi dengan Metode Blackbox Testing Boundary Value Analysis (Studi Kasus: Kantor Digital Politeknik Negeri Lampung)', *Jurnal Informatika Pengembangan IT (JPIT)*, 3(2), pp. 45–46. Available at:

http://www.ejournal.poltektegal.ac.id/index.php/informatika/article/view/647/640.

Jubilee enterprise (2010) *Ponsel Android*. Jakarta: Elex Media Komputindo.

Liu, M., Kao, W. T. and Delbruck, T. (2019) 'Live demonstration: A real-time event-based fast corner detection demo based on FPGA', *IEEE Computer Society Conference on Computer Vision and Pattern Recognition Workshops*, 2019-June, pp. 1678–1679. doi: 10.1109/CVPRW.2019.00212.

NANDY YOGA PRANATA (2019) 'AUGMENTED REALITY PENGENALAN JENIS OBAT SERTA FUNGSINYA BERBASIS ANDROID'. Available at: http://repo.darmajaya.ac.id/1480/.

Pratama, M. B. D. (2019) 'Penerapan Agmented Reality Untuk Media Pembelajaran Perangkat Keras Komputer Berbasis Android'. Available at: http://repo.darmajaya.ac.id/1487/.

Purwati, N. and Nz, F. R. (2019) 'Sistem Informasi E-Document Pada Biro Administrasi Akademik dan Kemahasiswaan ( BAAK ) Institut Informatika dan Bisnis Darmajaya', pp. 293–301.

Rahardi, A., Zaidal, N. and Palaguna, I. (2019) 'Perancangan Aplikasi Game 3D Virtual Reality', pp. 366–372.

Rahmawati (2018) *Simple C# Programming*. Solo: Rahmawati.

Reyhan Achmad Rizal1, Suardin Gulo1, Octavriana Della C. Sihombing1, Ardi Bernandustahi Miduk Napitupulu1, Amsal Yusuf Gultom1, T. J. S. (2019) 'Jurnal Mantik', *Jurnal Mantik*, 3(January), pp. 31–38.

Rosandy, T., Rosandy, T. and Komputer, F. I. (2019) 'Augmented Reality Wisata Monumen', 19(1).

Stevanus (2019) 'Rancang Bangun Aplikasi Visualisi Flora Dan Fauna Pulau Sumatera Menggunakan Teknik Augmented Reality'. Available at: http://repo.darmajaya.ac.id/1425/.

WAHYU ANGGARA (2019) 'APLIKASI MEDIA PROMOSI PRODUK KREATIF DIJES BERBASIS 3D%0AMENGGUNAKAN TEKNOLOGI AUGMENTED REALITY'. Available at: http://repo.darmajaya.ac.id/1278/.

# **LAMPIRAN**

using System.Collections; using System.Collections.Generic; using UnityEngine;

public class scene : MonoBehaviour { //Menu Utama public void MulaiButtonClicked() { Application.LoadLevel("menu\_ar"); } public void PetunjukButtonClicked() { Application.LoadLevel("menu\_petunjuk"); } public void TentangButtonClicked() { Application.LoadLevel("menu\_tentang"); } //Menu AR public void FullLayoutClicked() { Application.LoadLevel("ar\_full"); } public void ar1Clicked() { Application.LoadLevel("ar\_1"); } public void ar2Clicked() { Application.LoadLevel("ar\_2");

```
 } 
 public void ar3Clicked() 
 {
 Application.LoadLevel("ar_3");
 } 
 public void ar4Clicked() 
 {
 Application.LoadLevel("ar_4");
 } 
 public void ar5Clicked() 
 {
 Application.LoadLevel("ar_5");
 } 
 public void ar6Clicked() 
 {
 Application.LoadLevel("ar_6");
 } 
 public void ar7Clicked() 
 {
 Application.LoadLevel("ar_7");
 } 
 public void ar8Clicked() 
 {
 Application.LoadLevel("ar_8");
 } 
 public void ar9Clicked() 
 {
 Application.LoadLevel("ar_9");
 } 
 public void ar10Clicked() 
 {
```

```
 Application.LoadLevel("ar_10");
   }
   public void ar11Clicked() 
   {
   Application.LoadLevel("ar_11");
   } 
//Tombol kembali Ke Menu Utama
   public void BackButtonClicked() 
   {
   Application.LoadLevel("menu_utama");
   }
   public void doExitGame() {
     Application.Quit();
   }
}
%YAML 1.1
%TAG !u! tag:unity3d.com,2011:
--- !u!114 &11400000
MonoBehaviour:
 m_ObjectHideFlags: 0
 m_CorrespondingSourceObject: {fileID: 0}
  m_PrefabInstance: {fileID: 0}
```

```
 m_PrefabAsset: {fileID: 0}
```

```
 m_GameObject: {fileID: 0}
```
m\_Enabled: 1

m\_EditorHideFlags: 0

 m\_Script: {fileID: -2067402452, guid: bab6fa851cf5a1a4bba3cec5f191cb8e, type: 3}

m\_Name: VuforiaConfiguration

m\_EditorClassIdentifier:

vuforia:

vuforiaLicenseKey:

AfpxH4j/////AAABmZdQvTPw10YIl9ZnO7bUsEEnDD+DHywooZNwPI2SqvtYYo wiIvFgUeweUtLJz9lRYzFZWFU3KtB+/zdqR+VFB9L5xg1XB1rKobM0e4nEpuK8 kA4tIlqyI2xDFu/ZsvxnUt+iQM1K0t5UVJP/XWAFJWaVzYOV3o9hSY++Ia2sLPjf 5vjyyuFuG2LTXcKCx3PG/NK5dcUSpL9eztkVRmWh5RDSv7ieJBZFTlFIONd7kZ xZT1grD/PEzE8uV1EJ8hJiwFg+0TiaBtYqLjaSLB+Z1LUi3u4xCMJuftDqJQEMe1 XfGckgwGt+IhdecVvCe8JmEC8kzxDSp8Fvya349C9U2WBcq9/1VBglzO+g/TV3r KfK

ufoLicenseKey:

QVpRNnJQTC8vLy8vQUFBQUtPS2Z5Zmw5KzBWbmpJWGdwelhMWCtGK1hC ZDIxYUV1cnk2bEVPZmRqQzlqd2x5aVhiTzBPaE8yVHFCdS9Eb0F0K2E2VGJad TMrUlYxeCtyL3g4NGpwZUxta0FabU1jbmY5M3JraEtzRGd5NXhvam5VMC9KeF hLbVpZcFgvRjdTREZLSUcwNWRzdHduN0RwZkxLUlBQNytBMGhCWWQ3QW FXNkZaMWlzNUppT3Z1SzNhS1VBeTJZOXpGL1lmb0k1YnBiT3JtbzJpczd0cG5v d1N2TGtwdnpnU1dqV3VwallQUGtTM1U3Y05BMnJ2Y2I0aEFCOXpXbVpIcnpE V0ZFZWwyeS9xRTEwWlIzZStDc29JT3FIR1JreTBtWWxsczNSSzdJdE0yZlQwNV p6Y3RycTZ4dnJ6MzFKbGVjbEw0UHhMLzhuVHR4QWNETHJ2TlBMWFZ6d0d EaStrRnFldmNIUVdWeiszVVp2OU84T3Q=

delayedInitialization: 0

cameraDeviceModeSetting: -1

maxSimultaneousImageTargets: 1

maxSimultaneousObjectTargets: 1

useDelayedLoadingObjectTargets: 0

version: 8.1.12

eulaAcceptedVersions: '{"Values":["9.6","8.1","0.0","8.5","9.8","10.3"]}'

digitalEyewear:

cameraOffset: 0.06

distortionRenderingLayer: 31

eyewearType: 0

stereoFramework: 0

seeThroughConfiguration: 0

viewerName:

viewerManufacturer:

useCustomViewer: 0

customViewer:

Version: 0

Name:

Manufacturer:

ButtonType: 0

ScreenToLensDistance: 0

InterLensDistance: 0

TrayAlignment: 0

LensCenterToTrayDistance: 0

DistortionCoefficients: {x: 0, y: 0}

FieldOfView: {x: 0, y: 0, z: 0, w: 0}

ContainsMagnet: 0

database:

disableModelExtraction: 0

videoBackground:

clippingMode: 0

numDivisions: 2

 videoBackgroundShader: {fileID: 4800000, guid: f40623b353e2f1943b1b3ba42975db7a,

type: 3}

 matteShader: {fileID: 4800000, guid: 66d0d78a3000021448b598bb54a3bfdf, type: 3}

videoBackgroundEnabled: 1

deviceTracker:

autoInitTracker: 0

autoStartTracker: 0

trackingMode: 1

posePrediction: 0

modelCorrectionMode: 0

modelTransformEnabled: 0

modelTransform: {x: 0, y: 0.1, z: -0.1}

smartTerrain:

autoInitTracker: 0

autoStartTracker: 0

webcam:

deviceNameSetInEditor:

turnOffWebCam: 0

renderTextureLayer: 30
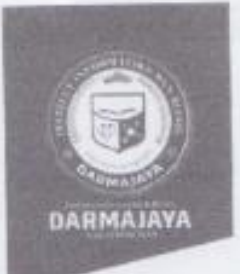

Bandar Lampung, 14 Juni 2021

: Penelitian.003/DMJ/DEKAN/BAAK/VI-21 Nomor Lampiran Perihal : Permohonan Izin Penelitian

Kepada Yth, Rektor IIIB Darmajaya Cq. Kabiro PMB Di-

Jl.Z.A.Pagar AlamNo.93, Labuhan Ratu,Bandar Lampung

Dengan hormat,

Sehubungan dengan peraturan Akademik Institut Informatika dan Bisnis (IIB) bahwa mahasiswa/i Strata Satu (S1) yang akan menyelesaikan studinya diwajibkan untuk memiliki pengalaman kerja dengan melaksanakan Penelitian dan membuat laporan yang waktunya disesuaikan dengan kalender Institut Informatika dan Bisnis (IIB) Darmajaya.

Untuk itu kami mohon kerja sama Bapak/Ibu agar kiranya dapat menerima mahasiswa/i untuk melakukan Penelitian, pelaksanaannya dimulai dari tanggal vang 21 Juni 2021 s.d 30 Juni 2021 (selama delapan hari)

Adapun mahasiswa/i tersebut adalah:

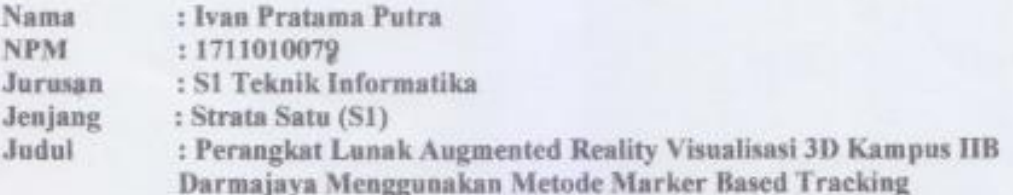

Demikian permohonan ini dibuat, atas perhatian dan kerjasama yang baik kami ucapkan terimakasih.

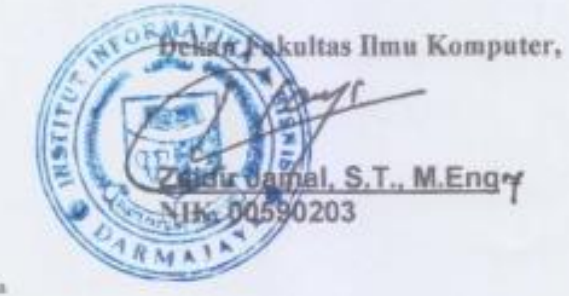

Tembusan Jurusan S1 Teknik Informatika Arsip.

6 0721-787214 @ 0721-700261

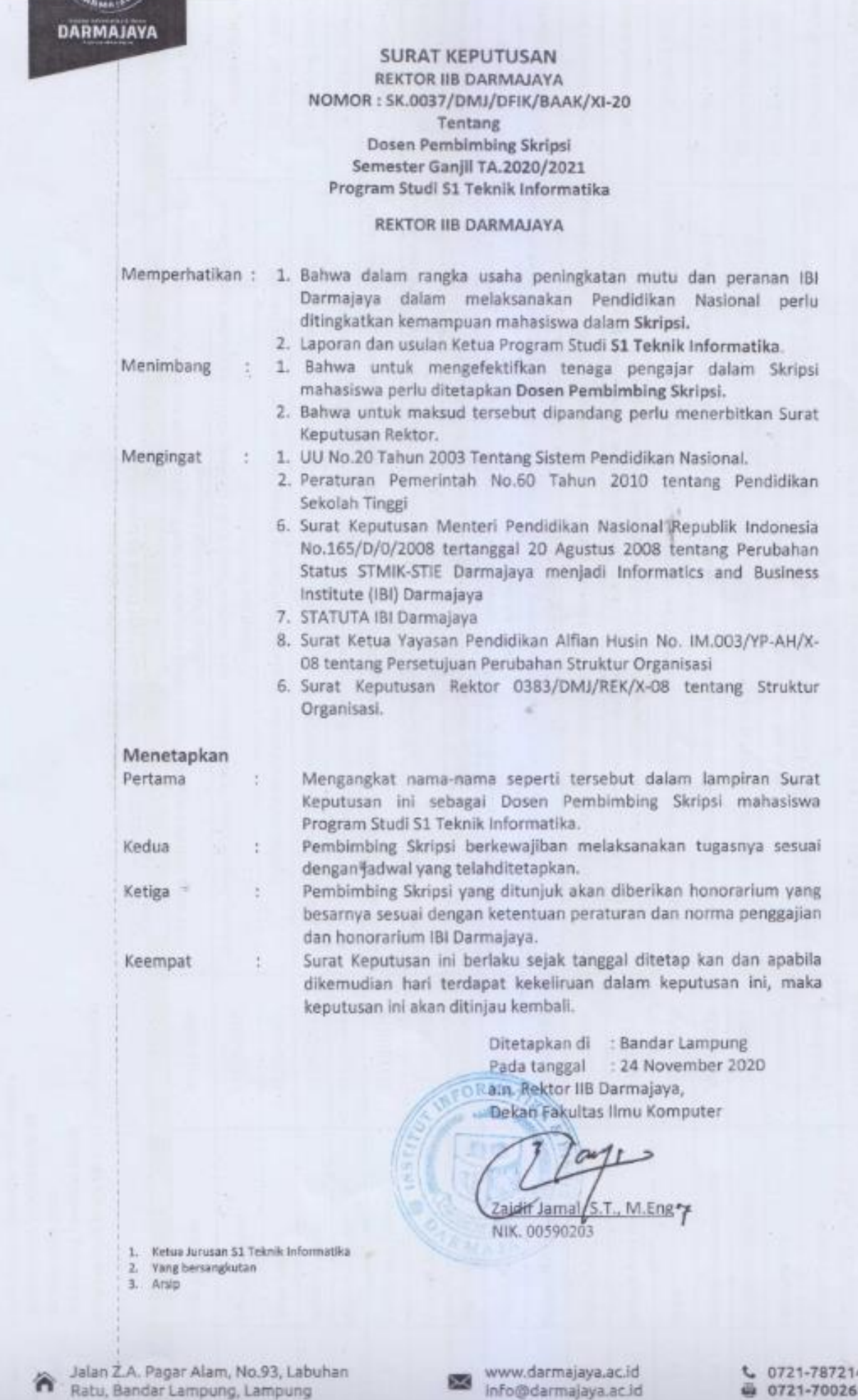

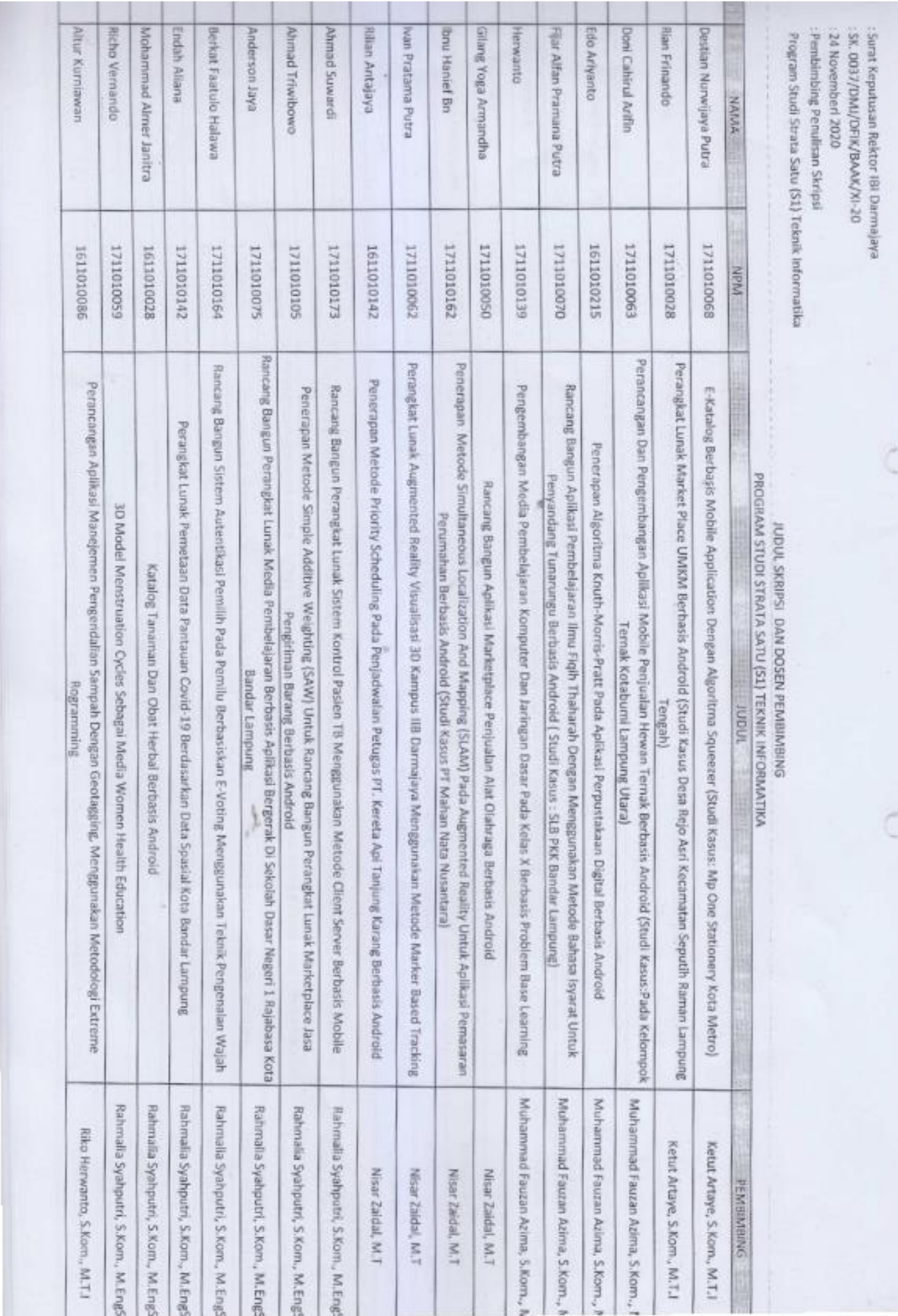

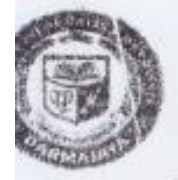

## Institut Informatika & Bisnis **ARMAIAVA**

3. Zalnal Abidin Pagar Alam No. 93 Bander Laropung 35142 Telp 787214 Fitx. 700251 http://darmajaya.ac.id

### FORMULIR

**AND BIRO ADMINISTRASI AKADEMIK KEMAHASISWAAN (BAAK)** 

### FORM KONSULTASI/BIMBINGAN SKRIPSI/TUGAS AKHIR \*)

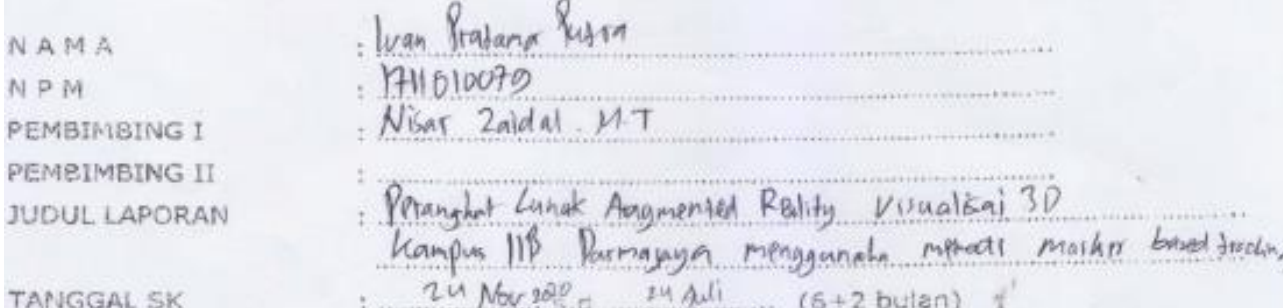

PARAF HARI/TANGGAL No HASIL KONSULTASI Oll femme  $1/0$  -12 -20  $220 - 1 - 26$ para Gel7 Pero GRI + Gena GEI  $3 \left[ 7^{\circ} \right] - 7 - 24$  $425-2-21$  $5(1-6-21)$ ale Gej. Perbali Gren  $\begin{array}{ccc} \circ & \circ & \circ \end{array}$ 1 25-6-21, perke Ge 4.50  $0 - 1 - 1$ , par but  $G \circ \mu V$ , Deceme pagin  $\frac{10}{\sqrt{1-\sqrt{1-\frac{10}{2}}}}$  Coret yang tidak perfu Bandar Lampung, %, 07, Bandar<br>Ketua Durusan

(Dr. Chair ani, S. ton M.Eng)

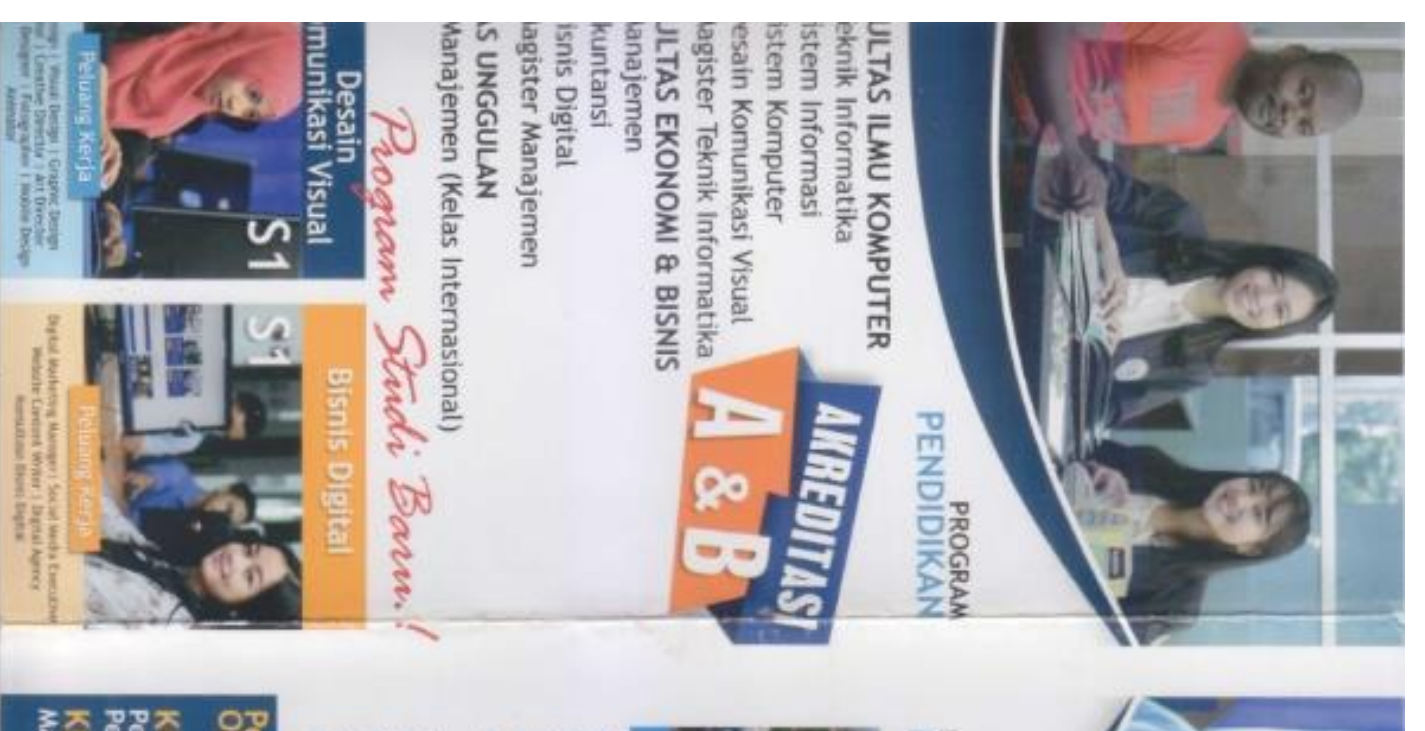

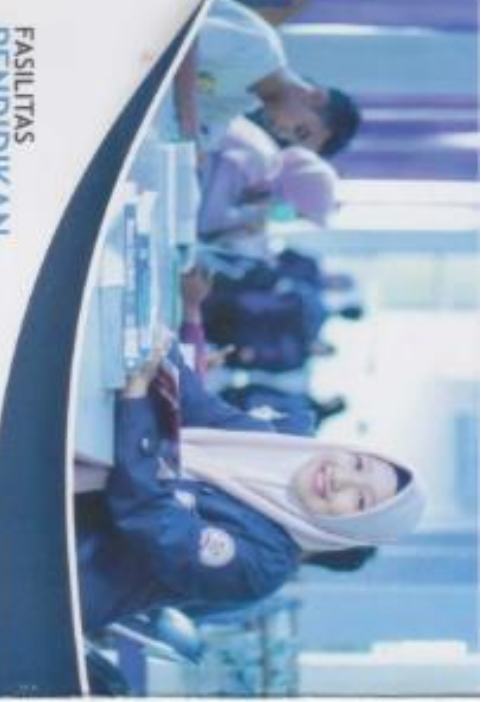

1

RE BOLD,<br>BE VIBRANT, DE A

TECHNOPHENEUR

## FASILITAS<br>PENDIDIKAN

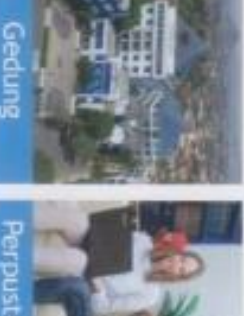

## -erpustakaa

**Kuang Kuthal** 

- Imil' Insitul Basicul
- Ruang Kelas nyaman dan representatif (ber-AC
- Laboratorium Komputer, Elektronika, Bahasa,
- 

**ARMA** 

Þ

Yayasan Alfum Husin

Institut Informatika & Bis

**PMAJP** 

- Perpustakaan dan koleksi buku yang lengkap Akuntansi dan Training Center
- DSC Foodcourt
- Sarana dan Prasarana Olahraga (Basket & Futsal)
- Inkubator Bisnis Mahasiswa
- 
- ATM Bank (BNI, BRI & BJB)
- Chinesse Corner & France Corner
- Free Wifi di Area Kampus

# Pendaftaran (e- | Jilib. Oarmajaya. ac.in

Periode 1 : Januari - Mei 2021<br>Periode 2 : Juni - Agustus 2021 **KELAS REGULER** 

Maret - Agustus 2021 **CELAS KONVERSI & PINDAHAN** 

## **IASISWA/i** 2021/2022

MENERIMA

**MEBO** 

**BeS** 

**TANIA** 

Jalan Zainal Abidin Pagar Alam No.93<br>Kota Sedong Meneng<br>Kota Sedong Meneng<br>Lampung